- \* Depending on the software installed or your service provider, some of the descriptions in this manual may not match from your phone.
- \* Depending on your country, your phone and accessories may appear different from the illustrations in this manual.

### SAMSUNG ELECTRONICS

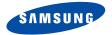

World Wide Web http://www.samsungmobile.com Printed in Korea Code No.:GH68-07077A English. 07/2005. Rev 1.2

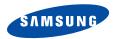

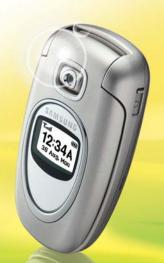

SGH-E340 User's Guide

Download from Www.Somanuals.com. All Manuals Search And Download.

# Important safety precautions

Failure to comply with the following precautions may be dangerous or illegal.

#### Use road safety at all times

Do not use a hand-held phone while driving. Park the vehicle first.

#### Switch off the phone when refuelling

Do not use the phone at a refuelling point (service station) or near fuels or chemicals.

#### Switch off in an aircraft

Wireless phones can cause interference. Using them in an aircraft is both illegal and dangerous.

# Switch off the phone near all medical equipment

Hospitals or health care facilities may be using equipment that could be sensitive to external radio frequency energy. Follow any regulations or rules in force.

#### Interference

All wireless phones may be subject to interference, which could affect their performance.

#### Be aware of special regulations

Meet any special regulations in force in any area and always switch off your phone whenever it is forbidden to use it, or when it may cause interference or danger.

#### Water resistance

Your phone is not water-resistant. Keep it dry.

#### Sensible use

Use only in the normal position (held to the ear). Avoid unnecessary contact with the antenna when the phone is switched on.

#### **Emergency calls**

Key in the emergency number for your present location, then press  $\lceil \frac{1}{2} \rceil$ .

#### Keep your phone away from small children

Keep the phone and all its parts, including accessories, out of the reach of small children.

#### Accessories and batteries

Use only Samsung-approved accessories and batteries. Use of any unauthorised accessories could damage your phone and may be dangerous.

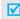

- The phone could explode if the battery is replaced with an incorrect type.
- Dispose of used batteries according to the manufacturer's instructions.

#### Qualified service

Only qualified service personnel may repair your phone.

For more detailed safety information, see "Health and safety information" on page 89.

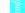

# **About this Guide**

This User's Guide provides you with condensed information about how to use your phone. To quickly learn the basics for your phone, please refer to "Get started" and "Step outside the phone."

In this guide, the following instruction icons appear:

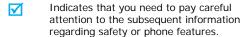

- Indicates that you can get more information on the referenced page.
- Indicates that you need to press the Navigation keys to scroll to the specified option and then select it.
- [ ] Indicates a key on the phone. For example, [ i ]
- Indicates a soft key, whose function is displayed on the phone screen. For example, Menu >

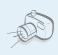

#### Camera and camcorder

Use the camera module on your phone to take a photo or record a video.

# Special features of your phone

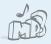

#### MP3 player

Play MP3 music files on your phone.

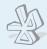

#### Bluetooth

Send photos, images, videos, and other personal data, and connect to other devices using free, wireless Bluetooth technology.

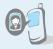

Get personal with photo caller ID

See who's calling you when the phone displays their very own photo displays.

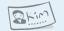

#### Name card

Create name cards with your number and profile. Whenever introducing yourself to others, use this convenient electronic name card

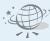

#### WAP browser

Access the wireless web and access various services and current information.

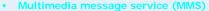

Send and receive MMS messages with a combination of text, images, video, and audio.

#### F-mail

Send and receive e-mails with images, video, and audio attachments.

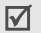

#### Java

Enjoy Java™-based embedded games and download new games.

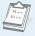

#### Calendar

Keep track of your daily, weekly, and monthly schedule.

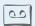

#### Voice recorder

Record memos or sounds.

#### **Contents**

| Unpack                                                                                                    | 6              |
|----------------------------------------------------------------------------------------------------|----------------|
| Make sure you have each item                                                                                               |                |
| Your phone                                                                                                    | 6              |
| Buttons, features, and locations                                                                                           |                |
| Get started                                                                                                    | 7              |
| First steps to operating your phone                                                                                        |                |
| Install and charge the phone Power on or off Keys and display Access menu functions Customise your phone Make/Answer calls |                |
| Step outside the phone                                                                                                    | 14             |
| Begin with your camera, music, and other spo                                                                               | ecial features |
| Use camera                                                                                                    | 14             |

| Play games Use Phonebook Browse the web Send messages View messages Use Bluetooth | 1<br>1<br>1<br>2 |
|-----------------------------------------------------------------------------------|------------------|
| Enter text                                                                        | 2:               |
| ABC, T9, Number, and Symbol mode                                                  |                  |
| Call functions                                                                    | 2!               |
| Advanced calling features                                                         |                  |
| Menu functions                                                                    | 30               |
| All menu options listed                                                           |                  |
| Solve problems                                                                    | 8                |
| Help and personal needs                                                           |                  |
| Health and safety information                                                     | 89               |
| Index                                                                             | 90               |

## Overview of menu functions

To access Menu mode, press < Menu > in Idle mode.

| ▶ p.30 | 3 Applications                                                                                                    | ▶ p.36                                                                                                    |
|--------|----------------------------------------------------------------------------------------------------|----------------------------------------------------------------------------------------------------|
| ▶ p.30 | 1 MP3 player                                                                                                    | ▶ p.36                                                                                                    |
| ▶ p.31 | 2 Voice recorder                                                                                                    | ▶ p.38                                                                                                    |
| ▶ p.31 | 3 Java world                                                                                                    | ▶ p.39                                                                                                    |
| ▶ p.31 | 4 World time                                                                                                    | ▶ p.41                                                                                                    |
| ▶ p.31 | 5 Alarm                                                                                                    | ▶ p.42                                                                                                    |
| ▶ p.31 | 6 Calculator                                                                                                    | ▶ p.42                                                                                                    |
| ▶ p.32 | 7 Converter                                                                                                    | ▶ p.43                                                                                                    |
| ▶ n 32 | 8 Timer                                                                                                    | ▶ p.43                                                                                                    |
| ν μ.υ2 | 9 Stopwatch                                                                                                    | ▶ p.43                                                                                                    |
| ▶ p.32 | 0 SIM-AT*                                                                                                    | ▶ p.44                                                                                                    |
|        | 1 Browser                                                                                                    | ▶ p.44                                                                                                    |
|        | 4 Biowsei                                                                                                    | у р. тт                                                                                                    |
|        | 1 Home                                                                                                    | ▶ p.44                                                                                                    |
|        |                                                                                                    | ▶ p.45                                                                                                    |
| ▶ p.35 | 3 Go to URL                                                                                                    | ▶ p.45                                                                                                    |
| ▶ p.35 | 4 Clear cache                                                                                                    | ▶ p.45                                                                                                    |
| ▶ p.36 | 5 Profile settings                                                                                                    | ▶ p.45                                                                                                    |
|        | 6 Current profile                                                                                                    | ▶ p.47                                                                                                    |
|        |                                                                                                    |                                                                                                    |
|        | <ul> <li>p.30</li> <li>p.31</li> <li>p.31</li> <li>p.31</li> <li>p.31</li> <li>p.31</li> <li>p.32</li> <li>p.32</li> <li>p.32</li> <li>p.32</li> <li>p.34</li> <li>p.34</li> <li>p.35</li> <li>p.35</li> <li>p.35</li> <li>p.35</li> </ul> | ▶ p.30       1 MP3 player         ▶ p.31       2 Voice recorder         ▶ p.31       3 Java world         ▶ p.31       4 World time         ▶ p.31       5 Alarm         ▶ p.32       7 Converter         ▶ p.32       8 Timer         > p.32       9 Stopwatch         ▶ p.33       9 D.34         ▶ p.34       4 Browser         ▶ p.35       1 Home         ▶ p.35       2 Bookmarks         ▶ p.35       4 Clear cache         ▶ p.36       5 Profile settings |

| 5                     | Messages                                                                                                    | ▶ p.47                                                                                                    |
|-----------------------|----------------------------------------------------------------------------------------------------|----------------------------------------------------------------------------------------------------|
| 5                     | Create new message<br>My messages<br>Templates<br>Delete all<br>Settings<br>Broadcast messages<br>Memory status | <ul> <li>p.47</li> <li>p.50</li> <li>p.56</li> <li>p.56</li> <li>p.56</li> <li>p.61</li> </ul>                                                         |
| 6                     | Funbox                                                                                                    | ▶ p.62                                                                                                    |
| Vic<br>Mu<br>Sc       | nages<br>deos<br>usic<br>ounds<br>emory status                                                                  | <ul> <li>p.62</li> <li>p.63</li> <li>p.63</li> <li>p.64</li> <li>p.64</li> </ul>                                                                       |
| 7                     | Organiser                                                                                                    | ▶ p.65                                                                                                    |
| 3<br>4<br>5<br>6<br>7 | Month view Week view Day view Schedule Anniversary Miscellaneous To do Missed alarm events                      | <ul> <li>p.65</li> <li>p.67</li> <li>p.68</li> <li>p.68</li> <li>p.68</li> <li>p.68</li> <li>p.68</li> <li>p.68</li> <li>p.68</li> <li>p.69</li> </ul> |
| 9                     |                                                                                                    | ▶ p.69                                                                                                    |

| 8 Came                                                    | ra                                                             | <b>•</b>               | p.70                                                 |
|-----------------------------------------------------------|----------------------------------------------------------------|------------------------|------------------------------------------------------|
| 1 Take a 2 Record 3 Photos 4 My photos 5 Video 6 6 My vid | l video<br>;<br>otos                                           | <b>&gt;</b>            | o.70<br>o.72<br>o.74<br>o.75<br>o.75<br>o.75         |
| 9 Settin                                                  | ıgs                                                            |                        | p.7                                                  |
| 4 Sound<br>5 Netwo<br>6 Blueto<br>7 Securi<br>8 Memor     | settings<br>y settings<br>settings<br>rk services<br>oth<br>ty | >  <br>>  <br>>  <br>> | 0.76<br>0.77<br>0.79<br>0.80<br>0.83<br>0.85<br>0.85 |

<sup>\*</sup>Shows only if supported by your SIM card.

# Unpack

Make sure you have each item

## Your phone

Buttons, features, and locations

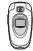

Phone

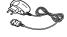

Travel Adapter

SAMERA

Battery

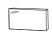

User's Manual

You can obtain various accessories from your local Samsung dealer.

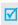

The items supplied with your phone and the accessories at your Samsung dealer may vary, depending on your country or service provider.

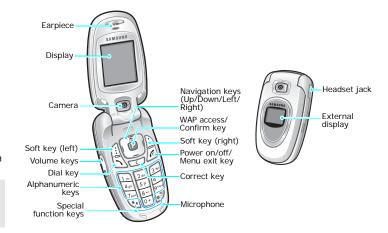

#### Get started

First steps to operating your phone

#### SIM card information

When you subscribe to a cellular network, you receive a plug-in SIM (Subscriber Identity Module) card loaded with your subscription details, such as your PIN, and available optional services.

#### Install and charge the phone

1 Remove the battery.

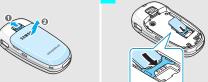

If the phone is already on, first turn it off by holding [ ].

Make sure that the goldcoloured contacts on the card face down into the phone.

Insert the SIM card.

3 Install the battery.

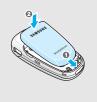

4 Plug the travel adapter into the phone.

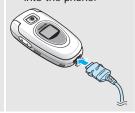

- 5 Plug the adapter into a standard AC wall outlet.
- When the phone is completely charged, unplug the Adapter from the power outlet.

7 Remove the adapter from the phone.

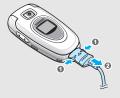

#### Low battery indicator

When the battery is low:

- · a warning tone sounds,
- the battery low message displays, and
- the empty battery icon blinks.

If the battery level becomes too low, the phone automatically turns off. Recharge your battery.

#### Power on or off

|                                                      | 1. Open the phone.                                                        |
|------------------------------------------------------|---------------------------------------------------------------------------|
|                                                      | 2. Press and hold [ 6] to turn on the phone.                              |
| Do not turn on                                       |                                                                           |
| the phone when<br>mobile phone<br>use is prohibited. | <ol><li>If necessary, enter the PIN and<br/>press &lt; OK &gt;.</li></ol> |
| Switch off                                           | 1. Open the phone.                                                        |
|                                                      | 2. Press and hold [ 6 ].                                                  |

#### **Keys and display**

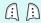

Perform the function indicated on the bottom line of the display.

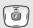

In Idle mode, access menu options directly.

- Up: Camera
- Left/Right/Down: your favourite menus ▶ p. 77

In Menu mode, scroll through the menu options.

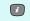

In Idle mode, launch the Wireless Application Protocol (WAP) browser. In Menu mode, select the highlighted

menu option.

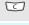

Delete characters from the display.

5

Send or answer a call.

In Idle mode, retrieve the recent numbers dialled, missed, or received.

0+

End a call.

Hold down to switch the phone on and off.

In Menu mode, cancel input and return the phone to Idle mode.

Enter numbers, letters, and some special characters.

In Idle mode, hold [1] down to access your voice mail server. Hold [0] down to make an international call.

Enter special characters.

Hold [#] down to activat

pause.

Hold [#] down to activate or deactivate Quiet mode. Hold [\*] down to enter a

(on the left)

Adjust the phone volume.

In Idle mode, with the phone open, adjust the keynad tone volume. With

adjust the keypad tone volume. With the phone closed, hold down to turn on the backlight.

#### **Display**

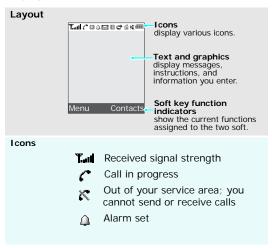

| Icons       | $\bowtie$            | New message                                                   |  |
|-------------|----------------------|---------------------------------------------------------------|--|
| (continued) |                      | New multimedia message                                        |  |
|             |                      | New e-mail message                                            |  |
|             | ത                    | New voice mail                                                |  |
|             | $\rightleftharpoons$ | Call diverting feature is active                              |  |
|             | *                    | Bluetooth feature is active                                   |  |
|             | n                    | Connected to hands-free or headset                            |  |
|             | B                    | Roaming network                                               |  |
|             | 益                    | Home Zone, if you have registered for the appropriate service |  |
|             | <b>X</b>             | Quiet mode is active                                          |  |
|             | 184                  | Call ringer set to vibrate ▶ p. 80                            |  |
|             | •                    | Battery power level                                           |  |

#### Access menu functions

Use the soft keys

The roles of the soft keys vary depending on the function you are using. The bottom line of the display indicates their current role.

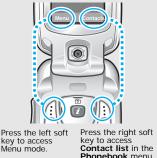

# Select an option

- 1. Press the appropriate soft key.
- Press the Navigation keys to move to the next or previous option.
- Press < Select > or [i] to confirm the function displayed or option highlighted.
- 4. To exit, choose either of the following methods.
  - Press < Back > or [C] to move up one level.
  - Press [ 6] to return to Idle mode.

Jse shortcuts

Press the number key corresponding to the option you want.

#### **Customise your phone**

#### Display language

- In Idle mode, press <Menu> and select Settings → Phone settings → Language.
- 2. Select a language.

#### Call ringer melody

- In Idle mode, press <Menu> and select Settings → Sound settings → Incoming call → Ring tone.
  - 2. Select a ringer category.
  - 3. Select a ringer melody.
  - 4. Press < Save >.

# Idle mode wallpaper

You can set a wallpaper for the idle screen.

- In Idle mode, press <Menu> and select Settings → Display settings → Wallpaper.
- 2. Select an image category.
- Scroll to an image by pressing [Left] or [Right].
- 4. Press < Save >.

# Menu mode skin colour

You can change the colour for the display components, such as title bars and highlight bars.

- In Idle mode, press <Menu> and select Settings → Display settings → Skin.
- 2. Select a colour pattern.

#### Quiet mode You can switch to Quiet mode to

avoid disturbing other people with your phone sound.

Press and hold [#] in Idle mode.

#### Menu shortcuts

You can use Left, Right, and Down keys as shortcut keys to access specific menus directly from Idle mode.

To change a shortcut menu:

- In Idle mode, press < Menu> and select **Settings** → **Phone** settings → Short cut.
- Select a key.
- 3. Press < Options > and select Change.
- 4. Select a menu to be assigned to the key.

#### Phone lock

You can protect the phone against unauthorised use with a phone password.

- 1. In Idle mode, press < Menu> and select **Settings** → Security → Change password.
- 2. Enter the default password, "00000000" and press < **OK**>.
- 3. Enter a new 4- to 8-digit password and press < OK >.
- 4. Enter the new password again and press < OK >.
- Select Phone lock.
- Select Enable.
- 7. Enter the password and press <OK>.

#### Make/Answer calls

#### Make a call

- In Idle mode, enter an area code and phone number.
- 2. Press [ > ].
- 3. To end the call, press [ 6].

#### Answer a call

- When the phone is ringing, press
   ].
- 2. To end the call, press [ 6 ].

# Adjust the volume during a call

Press [▲/▼].

## Step outside the phone

Begin with your camera, music, and other special features

Use camera

#### Take a photo

- Open the phone.
- 2. In Idle mode, press [ 1 to turn on the camera.
- 3. Rotate the camera lens, aim it at the subject and adjust the image.

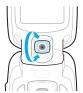

- 4. Press [i] to take a photo. The photo is saved automatically.
- 5. Press [i] to take another photo.

#### View a photo

- In Idle mode, press <Menu> and select Camera → Photos or My photos.
- Select the photo you want.

#### Record a video

- 1. In Idle mode, press [181] to turn on the camera.
- Press [1] to switch to Record mode.
- 3. Press [i] to start recording.
- 4. Press [i] to stop recording. The video is saved automatically.
- 5. Press [C] to record another video.

#### Play a video

- In Idle mode, press <Menu> and select Camera → Video clips or My video clips.
- 2. Select the video you want.

#### **Play MP3s**

# Copy MP3 files to the phone

Use these methods:

- Download from the wireless web ▶ p. 44
- Download from a computer using Samsung PC Studio II

  Samsung PC Studio II User's Guide
- Receive via Bluetooth ▶ p. 85

# Create a play

- In Idle mode, press <Menu> and select Applications → MP3 player.
- Press < Options> and select
   Add to list → Add all or Add a
   file.
- For Add a file, select a file and press <Add>. Repeat from step 2.

#### Play MP3 file

- 1. From the MP3 player screen, press [ i].
- During playback, use the following keys:
  - [i]: pauses/resumes playback.
  - [Left]: goes back to the previous file.
  - [Right]: skips to the next file.
  - [Up]: opens the play list.
  - [Down]: stops playback.
  - [▲/▼]: adjusts the volume.

#### Play games

#### Select a game

- In Idle mode, press < Menu> and select Applications → Java world → Downloads → Forgotten Warrior, Freekick, or Arch Angel.
- 2. Press any key once or twice to launch the game.

#### Play Forgotten Warrior

- Press < PLAY > and select START GAME.
- 2. Press < SKIP>.

#### Play Freekick

- Select Game → the game mode you want → a team → a player.
- 2. Press [i].

- Play Arch Angel 1. Select NEW GAME → a game mode.
  - 2. Press < NEXT>, < PLAY>, and then < NEXT > until the game starts, or <SKIP> to start the game immediately.
  - Press < START >

#### **Use Phonebook**

#### Add an entry

#### To the phone's memory

- 1. In Idle mode, enter a phone number and press < Save > .
- Select Phone → a number type.
- 3. Specify the contact information: First name, Last name, Mobile, Home, Office, Fax, Other, Email, Caller ID, Ringtone, Group, and Notes.
- 4. Press [i] to save the entry.

- In Idle mode, enter a phone number and press < Save >.
- Select SIM.
- Enter a name.
- Press [i] to save the entry.

#### Find an entry

- 1. In Idle mode, press <Contacts>.
- Select an entry.
- 3. Select a number and press [ \ ] to dial, or press <Options> to access options.

# Create and send a name card

- In Idle mode, press <Menu> and select Phonebook → My name card.
- 2. Specify your contact information.
- Press < Save > to save the name card.
- To send the name card to other people, press < Options > and select Send → the sending method you want.

#### Browse the web

Using a built-in WAP (Wireless Access Protocol) browser, you can get easy access to the wireless web to get a variety of up-to-date services and information and to enjoy downloads of web content.

# Launch the browser

In Idle mode, press [i].

#### Navigate with the WAP browser

- To scroll through browser items, press the Navigation keys.
- To select an item, press < √>.
- To return to the previous page, press <Back> or [C].
- To access browser options, press < Menu > and select Menu.

#### Send messages

#### Send a text message (SMS)

- In Idle mode, press < Menu > and select Messages → Create new message → Text message.
- 2. Enter the message text.
- 3. Press [i].
- Enter destination numbers.
- 5. Press [i] to send the message.

#### Send a multimedia message (MMS)

- 1. In Idle mode, press < Menu> and select Messages → Create new message → Multimedia message.
- 2. Select Subject.
- Enter the message subject and press [i].

- 4. Select Picture & Video or Sound and add a media file.
- Select Message.
- 6. Enter the message text and press [i].
- 7. Press < Options > and select Send.
- 8. Enter destination numbers.
- 9. Press [i] to send the message.

- Send an e-mail 1. In Idle mode, press < Menu> and select Messages → Create new message → Email.
  - 2. Select Subject.
  - 3. Enter the e-mail subject and press [i].
  - Select Message.
  - 5. Enter the e-mail text and press [i]

# Send an e-mail (continued)

- 6. Select File attach.
- 7. Add image, video, music, or sound files.
- Press < Options > and select Send.
- 9. Enter e-mail addresses.
- 10. Press [ i] to send the e-mail.

#### View messages

# View a text message

When a notification appears:

- Press < View >.
- 2. Select a message from the Inbox.

#### From the Inbox:

- In Idle mode, press <Menu> and select Messages → My messages → Inbox.
- 2. Select a text message.

#### View a multimedia message

#### When a notification appears:

- 1. Press < View >.
- Press < Options > and select Retrieve.
- 3. Select a message from the Inbox.

#### From the Inbox:

- In Idle mode, press <Menu> and select Messages → My messages → Inbox.
- 2. Select a multimedia message.

- View an e-mail 1. In Idle mode, press < Menu> and select Messages → My messages → Email box.
  - Select an account.
  - Press < Select > when Check **new mail** is highlighted to retrieve an e-mail or a header.
  - Select an e-mail or a header.
  - 5. If you selected a header, press <Options> and select Retrieve.

#### **Use Bluetooth**

Your phone is equipped with Bluetooth technology which enables you to connect the phone wirelessly to other Bluetooth devices and exchange data with them, talk hands-free, or control the phone remotely.

#### Turn on Bluetooth

In Idle mode, press < Menu> and select Settings → Bluetooth → Activation → On.

#### Search for and pair with a Bluetooth device

- In Idle mode, press < Menu> and select **Settings** → Bluetooth → My devices → Search new device.
- Select a device.
- Enter a Bluetooth PIN code or the other device's Bluetooth PIN code, if it has one, and press <OK>.

When the owner of the other device enters the same code. pairing is complete.

#### Send data

- 1. Access an application.
- 2. Scroll to an item.
- 3. Press <Options> and select Send → via Bluetooth.
- 4. Select a device.
- If necessary, enter the Bluetooth PIN and press < OK>.

#### Receive data

To receive data via Bluetooth, your phone's Bluetooth feature must be active.

If necessary, press < **Yes**> to confirm the reception.

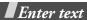

ABC, T9, Number, and Symbol mode

You can enter text for some features such as messaging, Phonebook, or Calendar, using ABC mode, T9 mode, Number mode, and Symbol mode.

#### Changing the text input mode

The text input mode indicator appears when the cursor is in a text field.

- Press and hold [\*] to switch between T9 mode and ABC mode.
- Press [\*] to change case or switch to Number mode.
- Press and hold [#] to switch to Symbol mode.

#### Using ABC mode

Press the appropriate key until the character you want appears on the screen.

| Kaya |   |     | С    | hara | acte | ers | in  | orc | ler | dis | play | ed   |     |  |
|------|---|-----|------|------|------|-----|-----|-----|-----|-----|------|------|-----|--|
| Keys |   | ι   | Jppe | r ca | se   |     |     |     |     |     | Low  | er c | ase |  |
| 1    |   | , - | - ?  | !    | ۱ (  | @   | : - | 1   |     |     |      |      |     |  |
| 2    | Α | В   | С    | 2    |      |     |     | ć   | 3   | b   | С    | 2    |     |  |
| 3    | D | Ε   | F    | 3    |      |     |     | (   | b   | е   | f    | 3    |     |  |
| 4    | G | Н   | -1   | 4    |      |     |     |     | g   | h   | i    | 4    |     |  |
| 5    | J | Κ   | L    | 5    |      |     |     |     | j   | k   | -1   | 5    |     |  |
| 6    | М | Ν   | 0    | 6    |      |     |     | 1   | n   | n   | 0    | 6    |     |  |
| 7    | Р | Q   | R    | S    | 7    |     |     |     | р   | q   | r    | S    | 7   |  |
| 8    | Т | U   | ٧    | 8    |      |     |     |     | t   | u   | ٧    | 8    |     |  |
| 9    | W | Χ   | Υ    | Z    | 9    |     |     |     | w   | Х   | У    | Z    | 9   |  |
| 0    | + | = • | < >  | ?    | \$   | £   | %   | &   | ¥   | ¤   | 0    |      |     |  |

#### Tips for using ABC mode

- To enter the same letter twice or to enter a different letter on the same key, wait for the cursor to move to the right automatically or press [Right]. Then, enter the next letter.
- Press [#] to insert a space.
- Press [Left] or [Right] to move the cursor.
- Press [C] to delete characters one by one. Press and hold [C] to clear the display.

#### Using T9 mode

T9 is a predictive text input mode that allows you to key in any character using single keystrokes.

#### Entering a word in T9 mode

- 1. Press [2] to [9] to start entering a word. Press each key once for each letter.
  - For example, press [4], [3], [5], [5], and [6] to enter HELLO in T9 mode.
  - T9 predicts the word that you are typing, and it may change with each key that you press.

- Enter the whole word before editing or deleting characters.
- When the word displays correctly, go to step 4.
   Otherwise, press [0] to display alternative word choices for the keys that you have pressed.
   For example, OF and ME use [6] and [3].
- 4. Press [#] to insert a space and enter the next word.

#### Tips for using T9 mode

- Press [1] to enter periods or apostrophes automatically.
- Press [#] to insert a space.
- Press [Left] or [Right] to move the cursor.
- Press [C] to delete characters one by one. Press and hold [C] to clear the display.

#### Adding a new word to the T9 dictionary

This feature may not be available for some languages.

- 1. Enter the word that you want to add.
- Press [0] to display alternative words for your key presses. When there are no more alternative words, Spell appears on the bottom line.

- 3. Press < Spell > .
- Enter the word you want using ABC mode and press < OK >.

#### **Using Number mode**

Number mode enables you to enter numbers.

Press the keys corresponding to the digits you want.

#### Using Symbol mode

Symbol mode enables you to insert symbols.

| То                          | Press                         |
|-----------------------------|-------------------------------|
| display more symbols        | [Up] or [Down].               |
| select a symbol             | the corresponding number key. |
| clear the entered symbol(s) | [C].                          |
| insert the symbol(s)        | < <b>OK</b> >.                |
|                             |                               |

# Call functions

Advanced calling features

#### Making a call

- In Idle mode, enter the area code and phone number.
- 2. Press [ `\].

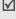

- Press [C] to clear the last digit or press and hold [C] to clear the whole display. You can move the cursor to edit an incorrect digit.
  - Press and hold [\*] to enter a pause between numbers.

#### Making an international call

- In Idle mode, press and hold [0]. The + character appears.
- 2. Enter the country code, area code, and phone number, then press [ \scalenger].

#### Call functions

#### Redialling recent numbers

- In Idle mode, press [ >] to display the list of recent numbers.
- 2. Scroll to the number you want and press [ \scroll ].

#### Making a call from Phonebook

Once you have stored a number in Phonebook, you can dial the number by selecting it from Phonebook. ▶ p. 32

You can also use the speed dial feature to assign your most frequently called numbers to specific number keys. ▶ p. 34

#### Dialling a number from the SIM card

- In Idle mode, enter the location number for the phone number you want and press [#].
- 2. Find the number your want.
- 3. Press < Dial > or [ ↑] to dial the number you want.

#### Ending a call

Close the phone or press [ 6 ].

#### Answering a call

When you receive an incoming call, the phone rings and displays the incoming call image.

Press < Accept > or [ \ ] to answer the call.

#### Tips for answering a call

- When Anykey answer in the Extra settings menu is active, you can press any key, except for <Reject> or [ €]. ▶ p. 77
- When Active folder in the Extra settings menu is active, you can simply open the phone. ▶ p. 78
- Press < Reject > or [ 6 ] to reject a call.

#### Viewing missed calls

If you have missed calls, the screen displays how many calls you have missed.

- 1. Press < View >.
- 2. If necessary, scroll through the missed calls.
- 3. Press [ \scalengers] to dial the number you want.

#### Using the headset

Use the headset to make or answer calls without holding the phone.

Connect the headset to the jack on the right side of the phone.

The buttons on the headset work as listed below:

| То                   | Press                      |
|----------------------|----------------------------|
| redial the last call | and hold the button twice. |
| answer a call        | the button.                |
| end a call           | the button.                |

#### Options during a call

You can access a number of functions during a call.

#### Adjusting the volume during a call

Use  $[ \blacktriangle / \blacktriangledown ]$  to adjust the earpiece volume during a call. Press  $[ \blacktriangle ]$  to increase the volume level and  $[ \blacktriangledown ]$  to decrease the volume level.

#### Placing a call on hold/Retrieving

Press < Hold > or < Retrieve > to place a call on hold or retrieve the call.

#### Making a second call

You can make another call if your network supports it.

- Press < Hold> to put the call on hold.
- 2. Make the second call in the normal way.
- Press < Swap > to switch between the calls.
- Press < Options> and select End held call to end the call on hold.
- 5. To end the current call, press [ 6 ].

#### Answering a second call

You can answer an incoming call while already on the phone, if your network supports it and you have activated the call waiting feature. ▶ p. 81

- Press [ ] to answer the call. The first call is automatically put on hold.
- 2. Press **Swap** to switch between the calls.

#### Call functions

- Press < Options > and select End held call to end the call on hold
- 4. To end the current call, press [ 6 ].

#### Transferring a call

You can transfer the currently active call to a caller on hold, if your network supports it. With this option, the two callers can talk to each other, but you are disconnected from the call.

Press < Options > and select Transfer.

#### Using a Bluetooth headset

Use an optional Bluetooth headset to talk on the phone without holding the phone to your ear. To use this feature, you first need to register your headset and connect it to the phone. ▶ p. 83

Press < Options > and select Switch to headset or Switch to phone.

#### Switching off the microphone (Mute mode)

You can temporarily switch off your phone's microphone so that the person on the phone cannot hear you.

Press < Options > and select Mute or Unmute.

#### Using the voice clarity feature

This feature removes extraneous noise and increases call quality so that the person with whom you are speaking can hear you clearly even if you are in a noisy place.

Press **Options** and select **Voice clarity on** or **Voice clarity off**.

#### Muting or sending key tones

You can turn the key tones off or on.

Press < Options > and select Mute keys or Send keys.

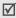

To communicate with answering machines or computerised telephone systems, **Send keys** must be selected.

#### Sending a sequence of DTMF tones

Dual tone multi-frequency (DTMF) tones are the tones used in phones for tone dialling.

You can send DTMF tones as a group after entering the entire number you need to send or retrieving a number from Phonebook. This feature is helpful for entering a password or an account number when you call an automated system, like a banking service.

- When connected with a teleservice system, press <Options> and select Send DTMF.
- 2. Enter the number you need to send and press < OK >.

#### **Using Phonebook**

You can access the **Phonebook** menu to locate or store entries. ▶ p. 32

Press < Options > and select Phonebook.

#### Using the message service

You can access the **Messages** menu to read an incoming message and send a new message.

Press < Options > and select Message.

#### Using SIM services

The **SIM** service menu is available if you use a SIM card in your phone. A SIM card provides services such as news, weather, sports, entertainment, and location services.

For details, see your SIM card instructions or contact your service provider.

#### Making a multi-party call

Use this feature to allow as many as six people to join a multi-party call, or conference call.

Your service provider must support multi-party calls for you to use this feature.

#### Setting up a multi-party call

- Call the first participant.
- 2. Call the second participant. The first call is automatically put on hold.
- Press < Options> and select Join. The first participant is added to the multi-party call.
- 4. If desired, call another person or answer an incoming call.

- 5. Press < Options > and select Join.
- 6. Repeat steps 4 and 5 as desired.

# Having a private conversation with one participant

- 1. Press < Options > and select Private.
- Select a name or number from the participant list. You can talk privately with that person, while the other participants converse with each other.
- To return to the multi-party call, press < Options > and select Join.

#### Dropping one participant

- Press < Options > and select Remove.
- Select a name or number from the participant list. The participant is dropped from the call, but the call continues with the other parties.

# Menu functions

All menu options listed

#### Call records (Menu 1)

Use this menu to view the calls you have dialled, received, or missed, the length of your calls, and the cost of your calls.

To access this menu, press < Menu> in Idle mode and select Call records.

#### All calls (Menu 1.1)

This menu displays the most recent calls dialled, received, or missed.

#### Accessing a call record

- Press [Left] or [Right] to select a call type.
- 2. Press [Up] or [Down] to scroll through the call list.
- 3. Press [i] to view the details of a call, or [ ↑] to dial a number.

30

#### Using call record options

While viewing the call list, press **Options**> to access the following options:

- Details: display the details of the selected call.
- · Call back: dial the number.
- Paste: paste the phone number into the normal dialling screen.
- Send message: send an SMS or MMS message.
- **Delete**: delete the selected call record.
- · Delete all: delete all call records.

#### Dialled calls (Menu 1.2)

This menu displays the most recent calls you have dialled.

#### Received calls (Menu 1.3)

This menu displays the most recent calls you have received

#### Missed calls (Menu 1.4)

This menu displays the most recent calls that you did not answer.

#### Delete all (Menu 1.5)

Use this menu to delete all of the records in each call type.

- Press [i] to check the call type(s) to be cleared.
- 2. Press < Delete >.
- Press < Yes> to confirm the deletion.

#### Call time (Menu 1.6)

This menu displays the time log for calls made and received. The actual time invoiced by your service provider will vary.

- Last call time: check the length of your last call.
- **Total sent**: check the total length of all the calls you have dialled.
- **Total received**: check the total length of all the calls you have received.

#### Menu functions

 Reset timers: reset the call timers. You need to enter the phone password.

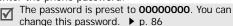

#### Call costs (Menu 1.7)

This network feature displays the cost of calls. This menu is available only if your SIM card supports this feature. Note that this is not intended to be used for billing purposes.

- Last call cost: check the cost of your last call.
- Total cost: check the total cost of all of your calls.
   If the total cost exceeds the maximum cost set in Set max cost, you must reset the counter before you can make another call.
- Max cost: check the maximum cost limit set in Set max cost.
- Reset counters: reset the cost counters.
- Set max cost: set the maximum cost authorised for your calls.
- Price/Unit: set the price per unit that is applied when the cost of your calls is calculated.

#### Phonebook (Menu 2)

You can store phone numbers on your SIM card and in your phone's memory. The SIM card and phone's memory are physically separate, but they are used as a single entity called Phonebook.

To access this menu, press < Menu> in Idle mode and select Phonebook.

#### Contact list (Menu 2.1)

Use this menu to search for numbers in Phonebook.

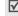

Press **Contacts**> in Idle mode to quickly access this menu.

#### Finding an entry

- Enter the first few letters of the name that you want to find.
- 2. Select the name you want from the list.
- Press [ ↑] to dial the number, or < Options > to access Phonebook options.

#### **Using Phonebook options**

While viewing the contact list or contact details, press < **Options**> to access the following options:

- View: display details about the contact.
- Edit: edit the contact information.
- Send message: send an SMS or MMS message.
- Copy: copy the contact to the phone's memory or the SIM card
- Send: send the contact via SMS, MMS, e-mail, or Bluetooth.
- Delete: delete the selected contact.

#### Add new contact (Menu 2.2)

Use this menu to add a new contact to Phonebook.

#### Storing a number in the phone's memory

- 1. Select Phone.
- Change the settings or enter information about the contact.
  - · First name/Last name: assign a name.

- Mobile/Home/Office/Fax/Other: add a number in any category.
- Email: assign an e-mail address.
- Graphic ID: assign an image as a caller ID image to alert you to a call from the number.
- Alert: assign a ringer melody to alert you to a call from the number.
- **Group**: assign the number to a caller group.
- Notes: add a memo about the person.
- 3. Press < Save > to save the contact.

#### Storing a number on the SIM card

- 1. Select SIM.
- 2. Enter a name and press [Down].
- 3. Enter a phone number.
- Press [Down] and change the location number, if necessary.
- 5. Press < Save > to save the contact.

33

### Group (Menu 2.3)

Use this menu to organise your contacts in caller groups.

### Adding members to a caller group

- Select a group.
- Press < Add>. The list of contacts stored in your phone's memory is displayed.
- 3. Scroll to a contact and press < Select >.
- To add more members, press < Options > and select Add → a contact.
- 5. Repeat step 4 as desired.

# Managing caller groups

While viewing the group list, press **Options**> to access the following options:

- **View**: display the members of the selected group.
- Add: add a new group.
- Edit: change the properties of the selected group.
- Delete: delete the selected group. Group members, however, are not deleted from Phonebook.

### Speed dial (Menu 2.4)

Use this menu to assign a speed dial number (2 to 9) for eight of your most frequently called numbers.

### Assigning speed dial numbers

- Select a key location from 2 to 9. Key 1 is reserved for your voice mail server.
- 2. Select a contact you want from the contact list.
- Select a number from the contact, if it has more than one number.
- 4. Press < Select >.

# Managing speed dial entries

From the Speed dial screen, press **Options**> to access the following options:

- Add: assign a number to an unassigned key.
- Change: assign a different number to the assigned key.
- Remove: clear the speed dial settings for the selected key.

### Dialling speed dial entries

Press and hold the appropriate key in Idle mode.

### My name card (Menu 2.5)

Use this menu to create a name card and send it to other people.

# Saving your name card

The procedure for creating your name card is the same as the one for saving a phone number in the phone's memory. ▶ p. 33

### Using name card options

After saving your name card, press **Options**> to access the following options:

- · Edit: edit the name card.
- Send: send the name card via SMS, MMS, e-mail, or Bluetooth.
- Exchange namecard: exchange name cards with another person via Bluetooth.
- Delete: delete the name card.

#### Own number (Menu 2.6)

Use this feature to check your phone numbers, or to assign a name to each of the numbers. Changes made here do not affect the actual subscriber numbers on your SIM card.

### Management (Menu 2.7)

Use this menu to manage Phonebook.

- Default saving: select a default memory location to save contacts.
  - If you select **Ask on saving**, the phone will ask you to select a memory location when saving a number.
- Copy all to phone: copy all of the contacts stored on the SIM card to the phone's memory.
- Delete all: delete all of the contacts from your phone's memory, your SIM card, or both.
  - 1.Press [i] to check the location(s) to be cleared.
  - 2.Press < Delete > .
  - 3. Press < Yes > again to confirm the deletion.

4. Enter the phone password and press < **OK** > .

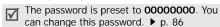

 Memory status: display the number of contacts you have stored in Phonebook.

### Service number (Menu 2.8)

This menu is available if your SIM card supports Service Dialling Numbers (SDN). Use this menu to view the list of SDNs assigned by your service provider, including emergency numbers, directory enquiries, and voice mail numbers.

- 1. Scroll to the number you want and press < View >.
- 2. Press < **Dial** > or [ **↑**].

# **Applications** (Menu 3)

Use this menu to play Java games, to play music files, to record a voice memo, to set time zones and alarms, or to use the phone as a calculator, timer, or stopwatch.

To access this menu, press < Menu> in Idle mode and select Applications.

## MP3 player (Menu 3.1)

Use this menu to enjoy music. First, you need to save MP3 files in your phone's memory.

# Downloading or receiving music files

Use these methods to save MP3 files to your phone's memory:

- Download from the wireless web ▶ p. 44
- Download from a computer using the Samsung PC Studio II program ▶ Samsung PC Studio II User's Guide
- Via an active Bluetooth connection ▶ p. 85

The downloaded or received files are stored in the **Music** folder. ▶ p. 63\_

#### Creating a play list

Add MP3 files to the play list.

- From the MP3 player screen, press < Options > and select Add to list.
- Select either of the following options:
  - Add all: add all of the files in the phone's memory to the play list.
  - Add a file: add specific files to the play list.
- 3. If you selected **Add a file**, scroll to a file and press < **Add**>. Repeat from step 2.
- Press < Back > to go back to the MP3 player screen.

### Playing music files

From the MP3 player screen, press [i].

During playback, use the following keys:

| Keys | Function                    |
|------|-----------------------------|
| i    | Pauses or resumes playback. |
| Left | Goes to the previous file.  |

| Keys        | Function                  |
|-------------|---------------------------|
| Right       | Skips to the next file.   |
| Up          | Opens the play list.      |
| <b>▲/</b> ▼ | Adjusts the volume level. |
| Down        | Stops playback.           |

#### Using MP3 file options

From the MP3 player screen, press **Options**> to access the following options:

- Pause/Play: pause or resume playback.
- Send: send the currently selected file via e-mail or Bluetooth.
- Open play list: display the play list.
- **Set as**: set the file as your ring tone or as a caller alert melody for a Phonebook entry.
- Delete: delete the selected file.
- Settings: change the default settings for playing music files.

Repeat: select a repeat mode.

**Shuffle**: set the MP3 player to play music in random order.

Volume: select a volume level.

**Lock volume key**: set whether or not you use the volume keys while playing music with the phone closed.

Properties: access the properties of the file.

# Accessing the play list

From the MP3 player screen, press [Up] to access the play list.

Press < Options > to access the following options:

- Play: play the currently selected file.
- Add to list: add files to the play list.
- Move list: move the selected file to the position you want within the play list.
- Remove: remove the selected file from the play list.
- Remove all: remove all files from the play list.

### Voice recorder (Menu 3.2)

Use this menu to record voice memos. A voice memo can be up to one hour long.

# Recording a voice memo

- Press [i] to start recording.
- Speak into the microphone.
   Press [i] to pause or resume the recording.
- When you finish, press < Stop>. The voice memo is saved automatically.

After recording a voice memo, press **Options**> to access the following options:

- Play: play back your voice memo.
- Send: send the voice memo via MMS, e-mail, or Bluetooth.
- Rename: change the name of the voice memo.
- Delete: delete the voice memo.
- Protection: protect the voice memo from being deleted.
- Properties: access the properties of the voice memo.

### Playing a voice memo

- From the Voice recorder screen, press < Options > and select Go to voice list.
- 2. Select a voice memo. The memo plays.

On the player screen, you can use the following keys:

| Keys        | Function                    |
|-------------|-----------------------------|
| i           | Pauses or resumes playback. |
| Down        | Stops playback.             |
| <b>▲/</b> ▼ | Adjusts the volume.         |

### Using voice recorder options

From the Voice record screen, press **Options**> to access the following options:

- Record: record a new voice memo.
- Settings: change the default settings for recording a voice memo.

**Recording time**: select a maximum recording time

Volume: select a volume level.

**Default name**: change the default prefix of the voice memo

Go to voice list: go to the voice memo list.

#### Java world (Menu 3.3)

Use this menu to access and play Java games and to change the network settings for accessing Java services

#### Using Java game options

From the Java world screen, select **Downloads** and press <**Options**> to access the following options:

- Launch: launch the selected game.
- Application settings: set a game to be continued when a call comes in or an alarm sounds during the game. You can also set the phone to exchange game information with the network while playing an online game or when you need to connect to the Internet.
- **Delete**: delete the game.
- Properties: view the game properties.

### **Playing Forgotten Warrior**

- From the Java world menu, select Downloads → Forgotten Warrior.
- 2. Press any key.
- 3. Press <PLAY>.
- 4. Select START GAME or CONTINUE.
- 5. Press < SKIP> to start a game.
- ☑ During a game, press < OPTIONS > to access game options.

# Playing Freekick

- From the Java world menu, select Downloads → Freekick.
- 2. Press any key.
- Select Game → the game mode you want → a team → a player.
  - During a game, press [#] to access game options.

## Playing Arch Angel

- From the Java world menu, select Downloads → Arch Angel.
- 2. Press any key.
- Select NEW GAME or LOAD GAME → a game mode.
- 4. Press < NEXT > and then < PLAY > .
- Press < NEXT> until the game starts, or < SKIP> to start the game immediately.
- During a game, press **OPTIONS**> to access game options.

### **Changing Java settings**

You can change the settings for accessing Java services.

- 1. From the Java world menu, select Settings.
- 2. Change the following settings:
  - APN: enter the access point name.
  - Login ID: enter the user ID.
  - Password: enter the password.

- Proxy: select whether or not you use a proxy server to access network services. Depending on this setting, options in Proxy settings vary.
- Proxy settings: provide you with the following options:

When the proxy is set to Enable:

IP address: enter the HTTP proxy address.

Port: enter the port number.

When the proxy is set to **Disable**:

**DNS1**: Enter the primary DNS address. **DNS2**: Enter the secondary DNS address.

# Checking memory status

You can view the amount of total and used memory for Java games.

From the Java world menu, select Memory status.

### World time (Menu 3.4)

Use this menu to set your local time zone and find out what time it is in another part of the world.

### Setting your local time zone

- From the world map, press [Left] or [Right] to select the city that corresponds to your home time zone. As the time line moves, the time and date of the given zone display.
- Press < Options > and select Save to save the time zone.

#### Viewing and setting a foreign time zone

- 1. From the world map, press [Down].
- 2. Press [Left] or [Right] to select the foreign time zone you want to view.
- Press < Options> and select Save to save the time zone.

# Applying Daylight Savings Time

- From the world map, press < Options > and select Set daylight saving time.
- 2. Press [i] to check the time zone(s) you want.
- Press < Save >.

### Alarm (Menu 3.5)

Use this menu to set alarms to sound at specific times.

#### Setting an alarm

- 1. Select the type of alarm.
- 2. Select **On** on the **Alarm** line and press [Down].
- 3. Enter the time for the alarm to sound and press [Down].
- If necessary, select AM or PM in 12-hour time format and press [Down].
  - Your phone is preset to 24-hour time format. You can change the time format. ▶ p. 76
- 5. Select the days when the alarm rings.
- 6. Select the Alarm tone line.
- 7. Select an alarm melody.
- 8. Press < Save > and then < Yes >.

### Stopping an alarm

When the alarm sounds, choose either of the following options to stop the alarm.

Press < OK >.

 Press < Snooze > or any key to stop the wake-up alarm for 5 minutes. You can do this a maximum of five times

# Setting the alarm to ring even if the phone is off

From the Alarm screen, select **Auto power**  $\rightarrow$  **On**.

If the phone is off when it is time for the alarm to ring, the phone is switched on and sounds the alarm.

### Calculator (Menu 3.6)

Use this menu to perform basic arithmetic functions, such as addition, subtraction, multiplication, and division.

- 1. Enter the first number.
  - Press the left soft key to insert a decimal point or bracket.
  - Press [\*] or [#] to move the cursor.
- 2. Press one of the Navigation keys to access the math function you want.
- 3. Enter the second number.
- 4. Press [ i ] to view the result.

#### Converter (Menu 3.7)

Use this menu for common conversions, such as currency and temperature.

- 1. Select a converter.
- Press [Left] or [Right] to select the original unit and press [Down].
- 3. Enter the value to be converted and press [Down].
  - Press [\*] to insert a decimal point.
  - Press [#] to change the temperature to above zero (+) or below zero (-)
- Press [Left] or [Right] to select the unit you want to convert to.

The equivalent value for the amount you entered displays.

#### Timer (Menu 3.8)

Use this menu to set a period of time for the phone to count down. The phone will sound an alarm when the specified period of time has expired.

### Starting the timer

- Press < Set >.
- 2. Enter the length of time you want to count down and press < **OK** >.
- 3. Press [i] to start counting down.

### Stopping the timer

- Press any key when the timer rings.
- Press [i] on the Timer screen to stop the timer before it rings.

### Stopwatch (Menu 3.9)

Use this menu to measure elapsed time. The precision of the stopwatch is one-hundredth of a second.

- 1. Press [i] to start the stopwatch.
- Press [1] to check an interval. You can repeat this step for a total of 4 intervals.
- 3. To reset the stopwatch, press < Reset >.

### **SIM-AT** (Menu 3.10)

This menu is available if you use a SIM AT card that provides additional services, such as news, weather, sports, entertainment, and location services. Available services may vary, depending on your service provider's plans. For details, see your SIM card instructions or contact your service provider.

# Browser (Menu 4)

The Wireless Application Protocol (WAP) browser on your phone allows you to access the wireless web. Using the WAP browser, you can access up-to-date information and a wide variety of media content, such as wallpapers, ring tones, and music files.

To access this menu, press < Menu > in Idle mode and select Browser.

### Home (Menu 4.1)

Use this menu to connect your phone to the network and load the home page of the wireless web service provider. You can also press [i] in Idle mode.

### Navigating with the WAP browser

| То                           | Press                   |
|------------------------------|-------------------------|
| scroll through browser items | the Navigation<br>keys. |
| select a browser item        | <√>>.                   |

### Using WAP page options

From any WAP page, press < Menu > and select Menu to access the following options:

- · Back: go back to the previous page.
- **Home**: go back to the homepage.
- · Exit: exit the WAP browser.
- Reload: reload the current page.

- Show URL: display the URL address of the current web page.
- About...: access version information for your WAP browser.

#### Exiting the WAP browser

Press [ 6 ] to exit the browser.

#### Bookmarks (Menu 4.2)

Use this menu to save URL addresses in order to quickly access websites.

### Adding a bookmark

- 1. Select an empty location.
- 2. Enter a name for the bookmark and press [Down].
- Enter a URL address and press < Options > and select Save.

### Accessing a bookmarked page

Scroll to a bookmark item and press [i].

#### Using bookmark options

After saving an item, press **Options**> to access the following options:

- · Go: access the bookmarked website.
- Edit: edit the address and name of the bookmark.
- Delete: delete the selected bookmark.

#### Go to URL (Menu 4.3)

Use this menu to manually enter the URL address of a website and access the website.

#### Clear cache (Menu 4.4)

Use this menu to clear the cache, a temporary memory that stores recently accessed web pages.

### Profile settings (Menu 4.5)

Use this menu to set up servers for the WAP browser. Contact your service provider for details about your settings options.

For each server, the following options are available:

- **Profile name**: assign a name to the server profile.
- Home URL: set the address of your homepage.
- Bearer: select a bearer for each type of network address accessed.
- Proxy: select whether or not the phone uses a proxy server to launch the WAP browser. Your service provider can tell you if your network requires a proxy server, and they can give you the appropriate settings.
- GPRS settings: customise the following GPRS network settings:

When the proxy is set to **Enable**:

**PROXY IP**: enter the WAP gateway address.

Proxy port: enter the port number.

**APN**: enter the access point name of the GPRS network gateway.

Login ID: enter the user ID.

**Password**: enter the password.

When the proxy is set to **Disable**:

**DNS 1**: enter the primary address.

**DNS 2**: enter the secondary address.

**APN**: enter the access point name of the GPRS network gateway.

**Login ID**: enter the user ID. **Password**: enter the password.

GSM settings: customise the following GSM network settings:

When the proxy is set to Enable:

**PROXY IP**: enter the WAP gateway address.

**Proxy port**: enter the port number.

**Dial number**: enter the PPP server phone number.

**Login ID**: enter the user ID. **Password**: enter the password.

Data call type: select a data call type.

When the proxy is set to **Disable**: **DNS 1**: enter the primary address.

DNS 2: enter the secondary address.

**Dial number**: enter the PPP server phone number.

**Login ID**: enter the user ID. **Password**: enter the password.

Data call type: select a data call type.

### Current profile (Menu 4.6)

Use this menu to activate one of the proxy servers you have set up.

# Messages (Menu 5)

Use the **Messages** menu to send and receive text messages, multimedia messages, and e-mails. You can also use WAP push message, and cell broadcast message features.

To access this menu, press < Menu> in Idle mode and select Messages.

### Create new message (Menu 5.1)

Use this menu to create and send SMS, MMS, or e-mail messages.

### Text message (Menu 5.1.1)

Short Message Service (SMS) allows you to send or receive text messages that may include pictures, animated images, and melodies.

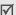

The maximum number of characters allowed in a text message varies by service provider. If your message exceeds the maximum number of characters, the phone will split the message.

- Enter your message.
   You can enter up to 160 standard characters, or approximately 70 Unicode characters, such as 'â'.
- 2. Press < Options > to access one of the following options:
  - Insert: retrieve a text template, phonebook, or bookmark item.

- Add picture/animation/melody: add a picture, animated image, or melody to the message.
- Attach: add a name card or calendar memo.
- Save to: save the message to Draft, or My folder.
- Language select: select the input language.
- Text style: change the text attributes.
- When you have finished, press < Options > and select Save and send or Send only.
- 4. Enter a destination number.

To send the message to more than one recipient, press [Down] and fill in additional destination fields.

5. Press [i] to send the message.

#### Multimedia message (Menu 5.1.2)

Multimedia Message Service (MMS) delivers messages containing a combination of text, image, video, and audio, from phone to phone or from phone to e-mail.

- 1. Select the **Subject** line.
- 2. Enter the message subject and press [i].

- 3. Select the **Picture & Video** or **Sound** line and add an image, a video, or a sound file.
  - The maximum size allowed for an MMS message can differ depending on the country. If you cannot attach another file, add another page.
- 4. Select the Message line.
- 5. Enter the message text and press [i].
- 6. Press **Options**> to access the following options:
  - **Edit**: edit the subject or text of your message.
  - Preview: check the message you created.
  - Save to: save the message to Draft, My folder, or Template.
  - Add page: add pages. Move to each page by pressing [Left] or [Right] on the message screen.
  - **Delete page**: delete the current page.
  - Edit page: set the page duration or move the current page to the next or previous page.
  - Remove subject/picture/sound/message: clear the subject, image, sound, or text.

- When you have finished, press < Options > and select Send.
- Enter a phone number or e-mail address.
   To send the message to more than one recipient, press [Down] and fill in additional destination fields.
- 9. Press [i].

#### **Email** (*Menu 5.1.3*)

You can send e-mails that include text, audio, and images. To use this feature, you need to subscribe to an e-mail service and set up your e-mail account and profile. ▶ p. 59

- Select the Subject line.
- 2. Enter the subject of your e-mail and press [i].
- 3. Select the **Message** line.
- 4. Enter the e-mail text and press [i].
- Select the File attach line.
- Add media files. Depending on the file type or DRM (Digital Rights Management) system, some files may not be able to be forwarded.

- When you have finished, press < Options > to access the following options:
  - $\sqrt{}$

Options may vary depending on the selected field.

- Edit: edit the subject or text.
- View: play an added item.
- Attach: add a calendar memo or a name card.
- Save to: save the message in the **Drafts** or **My folder** box.
- Remove subject/message: clear the subject or text.
- Remove: delete the selected attachment.
- Remove all attachments: delete all attachments.
- 8. When you have finished, press < Options > and select Send.
- Enter an e-mail address.
   To send the e-mail to more than one recipient, press [Down] and fill in additional destination fields.
- 10. Press [i] to send the e-mail.

### My messages (Menu 5.2)

Use this menu to store all of the messages you have received, sent, or tried to send.

### Inbox (Menu 5.2.1)

This folder stores all of the messages you have received, except for e-mails.

# Viewing a message at the time of its receipt

When a message has been received, the phone alerts you by:

- Displaying a message icon with text notification
- Sounding a tone or vibrating, depending on the message alert setting

To read a message immediately, press < View> and select a message from the Inbox.

For an MMS message, press **<Options>** and select **Retrieve**. The message is downloaded from the MMS server to the phone's memory.

### Viewing a message in Inbox

The following icons may appear on the message list; depending on the message type or status, icons may vary:

- ⊠ SMS
- MMS
- MMS notification; indicates that MMS has been retrieving from the server and indicates that MMS has been failed to retrieve
- WAP push messages/OTA messages
- Delivery report for your sent messages
- - A ! icon next to a message means that a message is of high priority. A grey-coloured message icon is of low priority.

While viewing the message list, press **Options**> to access the following options:

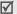

Options may vary depending on your country or service provider.

- View: open the message.
- Retrieve: retrieve the MMS message from the server.
- Delete: delete the message.
- Move to my folder: move the message to the My folders folder.
- Sort by: change the sort order of the messages.
- Protection: protect the message from being deleted.

### Using message options

While viewing a message, press **Options**> to access the following options:

### SMS messages

- Reply via: reply to the sender via SMS or MMS message.
- Forward: forward the message.

- Delete: delete the message.
- Move to phone/SIM: move the message between the SIM card and the phone's memory.
- Add to block list: add the number to the Block list.
- **Cut address**: extract URLs, e-mail addresses, or phone numbers from the message.
- **Cut media**: save media content from the message into your phone's memory.
- Protection: protect the message from being deleted.

### MMS messages

- Reply via SMS: send a reply message via SMS.
- Reply via MMS to: send a reply message via MMS.
- Forward: forward the message to another person.
- Delete: delete the message or all messages.
- Cut address: extract URLs, e-mail addresses, or phone numbers from the message.

- Cut media: save media content from the message into your phone's memory.
- Properties: access the message properties.

# Configuration messages

- Install: apply the configuration specified in the message to your phone.
- · Delete: delete the message.
- Properties: access the message properties.

### WAP push messages

- Go to URL: connect to the URL specified in the message.
- Cut address: extract URLs, e-mail addresses, or phone numbers from the message.
- Delete: delete the message.

#### **Delivery report messages**

- Cut address: extract URLs, e-mail addresses, or phone numbers from the message.
- **Delete**: delete the message.

#### Draft (Menu 5.2.2)

This folder stores messages you have saved to send at a later time.

While viewing the message list, press < Options > to access the following options:

- View: open the message.
- Edit: edit the message.
- Send: send the message.
- Delete: delete the message or all messages.
- Move to my folder: move the message to the My folder box.
- Move to Phone/SIM: move the message to the Phone or SIM memory.
- Sort by: change the sort order of the message list.
- Properties: access the message properties.

### Outbox (Menu 5.2.3)

This folder stores messages that the phone is attempting to send or has failed to send.

While viewing a message, press **Options** to access the following options:

- Send again: resend the message.
- Forward: forward the message to other people.
- Delete: delete the selected message.
- Move to Phone/SIM: move the message between the SIM card and the phone's memory.
- Protection: protect the message from being deleted.
- Properties: access information about the message.

From the message list, press **Options**> to access the following options:

- View: open the message.
- Send again: forward the message to other people.
- Cancel sending: stop sending the message.
- Edit: edit the message.
- **Delete**: delete the message or all messages.

- Move to my folder: move the message to My folder box.
- Sort by: change the sort order of the message list.
- Properties: access properties of the message.

#### Sentbox (Menu 5.2.4)

This folder stores messages that you have sent.

While viewing a message, press **Options** to access the following options:

- Forward: forward the message to other people.
- Delete: delete the message.
- Move to phone/SIM: move the message between the SIM card and the phone's memory.
- Protection: protect the message from being deleted.
- Properties: access information about the message.

From the message list, press < **Options**> to access the following options:

- View: open the message.
- Forward: forward the message to other people.
- Delete: delete the selected message.
- Move to my folder: move the message to the My folder box.
- Sort by: change the sort order of the message list.
- Properties: access properties of the message.
- Protection: protect the message from being deleted.
- Move to Phone/SIM: move the message between the SIM card and the phone's memory.

#### Email box (Menu 5.2.5)

This folder stores e-mails that you have received.

- 1. Select an e-mail account.
- Press < Select > when Check new mail is highlighted to get new e-mails from the server.
   The phone checks for new e-mails and retrieves received e-mails.

The following icons may appear on the message list; depending on the e-mail status, icons may vary:

- A has been read
- mas not been read
- A has been retrieved from the server
- has not been retrieved; indicates that an e-mail has been retrieving from the server and indicates that an e-mail has been failed to retrieve.
  - A ! icon next to a message means that a message is of high priority. A greycoloured message icon is of low priority.
- 3. Scroll to an e-mail or header and press [i].
- If the e-mail has more than one page, press [▲/▼]
  to scroll through pages one by one.
   Press [Left] or [Right] to move to the first or last
  page.
- 5. Select an attached file to view or play it.

While viewing the e-mail content or message list, press **Options**> to access the following options:

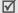

Options may vary depending on the status of the e-mail.

- Open file: open the selected item.
- Retrieve: retrieve one or all of the e-mails from the e-mail server.
- Reply to: send a reply to the sender or to all of the other recipients.
- Forward: forward the e-mail.
- **Delete**: delete the currently selected item.
- Move to my folder: move the e-mail to the My folder folder.
- Add to block list: add the sender's e-mail address to the filter list to reject e-mails from that address.
- Cut address: extract URLs, e-mail addresses, or phone numbers from the message.
- Save file: save the selected media content or all media contents from the message to your phone's memory.

- Check new Email: check the Email box for new e-mails.
- Properties: access the properties of the e-mail.

#### My folder (Menu 5.2.6)

Use this menu to view the message you have moved to this folder using the **Move to my folder** option while reading a message.

While viewing a message list, press **Options**> to access the following options:

- View: open the message.
- **Edit**: edit the message.
- **Send**: send the message.
- Delete: delete the selected message or all of the messages.
- Sort by: change the sort order or the message list.
- Protection: protect the message from being deleted.
- **Properties**: access the properties of the message.

### Templates (Menu 5.3)

Use this menu to create, edit, and send text templates and MMS templates.

### Text template (Menu 5.3.1)

Use this menu to preset a maximum of frequently used messages.

From the Text templates screen, press **Options**> to access the following options:

- Edit: change the selected template.
- Send message: send the template as an SMS, MMS, or e-mail message.
- Delete: delete the template.

### MMS template (Menu 5.3.2)

When you access this menu, you can view the list of templates you have saved.

From the MMS template list, press < Options > to access the following options:

- View: open the template message.
- Send: send the template as an MMS message.

- Edit: change the selected template.
- New: add a new template.
- Delete: delete the template.
- Delete all: delete all templates.

### Delete all (Menu 5.4)

Use this menu to delete messages in each message folder one by one, or all at once.

- Press [i] to check the message boxes to be cleared.
- Press < Delete >.
- 3. Press < Yes> to confirm the deletion.

### Settings (Menu 5.5)

Use this menu to set up various options for using the messaging service.

### Text message (Menu 5.5.1)

You can configure default SMS settings.

 Send settings: set up the following options for sending a text message: **Reply path**: allow the recipient to reply to you through your message centre.

**Delivery report**: set the network to inform you when your message has been delivered.

Character support: select a character encoding type. If you select Auto, the phone switches the encoding type from GSM-alphabet to Unicode if you enter an Unicode character. Use of Unicode encoding will reduce the maximum number of characters in a message to about half. If this menu is not shown, your phone provides the Auto character encoding by default.

**Validity period**: set the length of time your messages are stored in the SMS centre.

**Message type**: set the default message type. The network can convert the messages into the selected format.

**Service centre**: store or change the number of your message centre.

 Block number: set up a message filter by entering phone numbers so that the phone rejects messages from those numbers.

### Multimedia message (Menu 5.5.2)

You can configure default MMS settings.

 Send settings: set up the following options for sending a multimedia message:

**Priority**: set the priority level of your messages. **Validity period**: set the length of time your messages are stored in the message centre.

**Delivery after**: set a time delay before messages are sent.

**Address hiding**: set your address to be hidden from the recipient's phone.

**Delivery report**: set the network to inform you when your message has been delivered.

**Read reply**: determine whether or not the phone sends a read-reply request.

 Receive settings: set up the following options for receiving a multimedia message:

**Home reception**: determine if your phone retrieves new messages automatically when you are in your home service area.

**Roaming reception**: determine if your phone retrieves new messages automatically when you are roaming in another network.

Home reception and Roaming reception have the following options:

- Automatic: the phone automatically retrieves messages from the server.
- Reject: the phone rejects all messages.
- Manual: the phone displays notifications. Use the Retrieve option to manually download new messages.

**Anonymous reject**: reject messages from unknown senders.

Adverts reject: reject advertisements.

**Report allowed:** send a delivery report from the network to the sender

- Block number: set up a message filter by entering phone numbers so that the phone rejects messages from those numbers.
- MMS profiles: select a connection profile to be used for MMS.

Current profile: select a profile.

**Profile settings**: customise the following options for each profile.

- Profile name: assign a name to the MMS profile.
- Server URL: enter the address of your MMS server.
- Proxy: connect to the GPRS network using the proxy server.
- GPRS settings: customise the settings required for connecting to the GPRS network.
- Version: select the maximum file size of MMS attachments.

### **Email** (*Menu 5.5.3*)

You can configure default network settings that are required to send or receive e-mails.

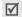

You cannot change e-mail profile settings while an e-mail is being sent or retrieved.

 Send settings: set up the following options for sending an e-mail: **Send copy to self**: send a copy of your e-mail to your own e-mail address.

**Delivery confirm**: set the network to inform you when your e-mail has been delivered.

**Read confirm**: send a request for a reply along with your e-mail.

**Priority**: select the priority level of your e-mail. **Include signature**: attach your name, phone number, a simple memo, or a tag line to your e-mail

**Edit name**: edit the name in your signature. **Edit telephone number**: edit the phone number in your signature.

**Edit note**: edit the tag line in your signature.

 Receive settings: set up the following options for receiving e-mails.

**Check interval**: determine how often the phone checks the server for incoming e-mails.

If you set this option to **Not used**, you can use the **Check new mail** feature to check your e-mail manually.

**Read reply**: determine whether or not the phone sends a read-reply request.

When this option is set to **Announce**, the phone reminds you to send a read-reply request with your e-mail address.

**Retrieve option**: determine whether or not the phone retrieves headers only or the entire e-mail.

**Delete option**: determine whether e-mails are deleted immediately or the next time you connect to the server

**Reject if over**: determine the maximum size for incoming e-mails. Your phone will reject e-mails that exceed the specified size.

**Leave a copy of messages on the server**: leave copies of e-mails after retrieving.

Block list: set up a message filter.

**Address list**: specify e-mail addresses to reject e-mails from those addresses.

**Subject list**: specify subjects to reject e-mails which contain those subjects.

 Email account: set up an e-mail account and select an account to be used.

Current account: select an account.

**Account settings**: configure up to five e-mail accounts using different e-mail servers. The following options are available for each account:

- In use: activate the current e-mail account.
- Account name: enter a name for the currently selected account.
- User name: enter a user name.
- Email address: enter your e-mail address.
- Reply address: enter an e-mail address to be used when you send a reply message.
- User ID: enter your e-mail ID.
- Password: enter your e-mail password.
- SMTP server: enter the IP address or domain name of the outgoing e-mail server.
- **SMTP port**: enter the SMTP port number.
- Protocol type: select the protocol for the incoming e-mail server. The remaining options depend on the protocol type setting.

The following options are available when the protocol type is **POP3**:

- POP3 server: enter the IP address or domain name of the server that receives your e-mail.
- POP3 port: enter the POP3 port number.
- APOP login: connect to the server by using the APOP login scheme when this option is selected.

These options are available when the protocol type is **IMAP4**:

- IMAP4 server: enter the IP address or domain name of the server that receives your e-mail.
- IMAP4 port: enter the IMAP4 port number.
- Include attachments: select this option to receive attachments with e-mails.
- Max retrieve Email: set the number of headers you will retrieve from the server.
- **Email profile**: configure the network settings required to send or receive e-mails.

Current profile: select a profile.

**Profile settings**: configure up to five e-mail profiles.

- **Profile name**: enter a profile name.
- APN: enter the access point name.

- Login ID: enter user ID.
- Password: enter the password.
- **DNS1**: enter the primary DNS address.
- DNS2: enter the secondary DNS address.

#### Push message (Menu 5.5.4)

You can change the settings for receiving WAP push messages from the wireless web server. The following options are available:

- Receive: set how your phone receives push messages.
- Service centre: enter the address of the server from which you want to receive push messages, when the Receive option is set to SMS-C specific.

#### Broadcast messages (Menu 5.6)

The Cell Broadcast service delivers short messages on various such as the weather or traffic.

Use this menu to change the settings for the service and access broadcast messages.

**Read**: open received messages.

The **Temporary** box saves network messages until the phone is switched off.

The **Archive** box saves network messages indefinitely. Press **Options**> and select **Save** when a text notification appears. The message is saved in the **Archive** box.

- Receive: enable or disable the reception of broadcast messages.
- **Channel**: specify the channels from which you receive broadcast messages.
- Language: select the language in which broadcast messages display.

Please contact your service provider for details.

## Memory status (Menu 5.7)

Use this menu to view the maximum memory and available memory for each message type. You can also view the memory currently in use in each folder.

### Funbox (Menu 6)

The **Funbox** menu allows you to access images, videos, music files, and sound files stored in the phone's memory.

To access this menu, press < Menu> in Idle mode and select Funbox.

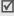

According to the DRM (Digital Rights Management) system, web content may not be able to be forwarded. The content is indicated by 🗝.

## **Images**

This menu displays photos you have taken and images downloaded or received in messages.

# Viewing an image

- 1. Select an image folder.
- 2. Scroll to an image and press [i].

### Using image options

While viewing an image or the image list, press < Options > to access the options.

- View: display the image.
- Send: send the image via MMS, e-mail, or Bluetooth.
- Move to my photos: move the image to the My photos folder.
- Set as: set the image as your wallpaper or caller ID image for a Phonebook entry.
- Slide show: set all images to display as a slide show. You can select a time interval between images.
- Rename: change the name of the image.
- Delete: delete the image.
- Delete all: delete all images.
- Protection: protect the image from being deleted.
- Properties: access the properties of the image.

#### Videos

This menu displays video clips you have recorded, downloaded, or received in messages.

# Playing a video clip

- Select a video folder.
- 2. Scroll to a clip and press [i]. ▶ p. 39 During playback, use the following keys.

| Keys Function |                                     |  |
|---------------|-------------------------------------|--|
| i             | Pauses or resumes playback.         |  |
| Up            | Turns the repeat feature on or off. |  |
| Left          | Goes backward.                      |  |
| Right         | Skips forward.                      |  |
| <b>▲/</b> ▼   | Adjusts the volume.                 |  |
| Down          | Stops playback.                     |  |
|               |                                     |  |

#### Using video options

While viewing the video list, press < Options > to access the options.

- Play: play the video clip.
- **Send**: send the video clip via MMS, e-mail, or Bluetooth
- Move to my video clips: move the video clip to the My video clips folder.
- **Rename**: change the name of the video clip.
- **Delete**: delete the video clip.
- Delete all: delete all video clips.
- **Protection**: protect the video clip from being deleted.
- **Properties**: access the properties of the video clip.

#### Music

This menu displays MP3 files you have downloaded, received in messages, or imported from your computer.

## Playing a music file

Scroll to a file and press [i]. ▶ p. 37

# Using music options

While viewing the music list, press < Options > to access the following options:

- Play: play the music file.
- Send: send the file via e-mail or Bluetooth.
- · Add play list: add a file to the play list.
- Set as: set the file as your ring tone or as a caller alert melody for a Phonebook entry.
- · Rename: change the file name.
- Delete: delete the selected file.
- Delete all: delete all files.
- Protection: protect the file from being deleted.
- Properties: access the properties of the file.

#### Sounds

This menu displays sound files you have recorded, downloaded, or received in messages.

### Playing a sound clip

- 1. Select a sound folder.
- 2. Scroll to a clip and press [i]. ▶ p. 37

## Using sound options

While viewing the sound list, press < Options > to access the following options:

- Play: play the sound file.
- **Send**: send the file via MMS, e-mail, or Bluetooth.
- Set as: set the file as your ring tone or as a caller alert melody for a Phonebook entry.
- Rename: change the file name.
- Delete: delete the selected file.
- Delete all: delete all files.
- Protection: protect the file from being deleted.
- Properties: access the properties of the file.

# Memory status

You can check the total amount of memory for media items and the amount of memory currently in use in each media box.

# Organiser (Menu 7)

The Organiser feature enables you to keep track of your schedule and to-do list, to view missed alarm events, and to make a memo.

To access this menu, press < Menu > in Idle mode and select Organiser.

### Month view (Menu 7.1)

### Consulting the calendar

When you enter the **Month view** menu, the calendar in Month view appears with today's date indicated by a blue box.

The number of events for the specific day appears at the bottom of the calendar. The following icons indicate the type of event:

- Scheduled event
- Anniversary

• 🔗 To-do item

Miscellaneous

Press **Options**> to access the following options:

- View: access the stored event(s) for that date.
- Create: add a new event.
- Week view: switch to the week view screen.
- Go to today: go to the current date.
- Go to date: enter a specific date.
- Delete: access the following deleting options:
   Selected date: delete items stored on the currently selected date.

Preceding events: delete events on past dates.

Delete all: delete all events.

# Entering a new scheduled event

- 1. Scroll to a date on the calendar.
- Press < Options > and select Create → Schedule or Miscellaneous.
- 3. Enter information or change the settings in the following entry fields:
  - Subject: enter the title of the event.
  - Details: enter event details.

- Start date and Start time: enter the starting date and time for the event.
- AM/PM: select AM or PM.
- End date and End time: enter the ending date and time for the event.
- AM/PM: select AM or PM.
- Location: (for Schedule) enter information about the event location.
- · Alarm: set an alarm for the event.
- before: set how long before the event the alarm is to alert you.
- Alarm tone: select an alarm tone.
- Repeat: (for Schedule) select to set the event to recur and a repeat unit.
- until: (for Schedule) if the event will recur, set the ending date.
- Press < Save > to save the event.

#### Entering a new anniversary

- 1. Select a date on the calendar.
- Press < Options> and select Create → Anniversary.

- 3. Enter information or change the settings in the following entry fields:
  - Occasion: enter information about the anniversary.
  - Date: enter the date.
  - Alarm: select to set an alarm for the anniversary.
  - before: set how long before the event the alarm is to alert you.
  - Alarm time: enter the time for the alarm to sound.
  - AM/PM: select AM or PM.
  - Alarm tone: select an alarm tone.
  - Repeat every year: select to set the phone to remind you of the anniversary every year.
- 4. Press < Save > to save the event.

#### Entering a to-do item

- Select a date on the calendar.
- Press < Options > and select Create → To do.

- 3. Enter information or change the settings in the following entry fields:
  - To do: enter information about the item.
  - Start date: enter the starting date.
  - Due date: enter the ending date.
  - Priority: select a priority level.
- 4. Press < Save > to save the event.

### Viewing an event

Square brackets on a calendar date indicate the following type of events scheduled for that day:

- Blue: scheduled event
   Orange: anniversary
- Red: to-do item
   Green: miscellaneous
- 1. Select a date on the calendar to display the events for the day.
- 2. Select an event to view its details.

### Using event options

From the event list, press **Options**> to access the following options:

- **View**: display the event details.
- Send: send the event via SMS, MMS, e-mail, or Bluetooth.
- Create: add a new event.
- Month view: switch to the month view screen.
- Week view: switch to the week view screen.
- Done/Undone: change the status of the event.
- Delete: delete the event.
- Delete all: delete all of the events for the selected date.

### Week view (Menu 7.2)

You can view events (only for items stored for Schedule) for the selected week.

A cell on the timetable indicates the presence of event information.

Select the cell that contains the event you want.

### Day view (Menu 7.3)

You can view events for the selected date.

Select an event to view its details.

The following icons will be displayed according to the event's type and status:

- Alarm set
- Recurring event
- ✓ Completed to-do
- To-do priority; : high, : normal, and
   low

### Schedule (Menu 7.4)

This menu displays the scheduled events. If you have set the Repeat and Alarm options, the  $\ \ \ \ \ \$  and  $\ \ \ \$  icons are activated. Select an event to view its details.

## Anniversary (Menu 7.5)

This menu displays anniversaries you have created. If you have set the Repeat and Alarm options, the  $\ \Box$  and  $\ \Box$  icons are activated. Select an event to view its details.

### Miscellaneous (Menu 7.6)

This menu displays miscellaneous events you have created. If you have set the Alarm option, the  $\Omega$  icon is activated. Select an event to view its details.

### **To do** (Menu 7.7)

Use this menu to display tasks you have created. The following icons indicate the importance:

- for normal priority
- for low priority.

A check mark appears in the status check box if the task has been completed. The options you can use are the same as in Day view.

#### Missed alarm events (Menu 7.8)

When you are unable to acknowledge an alarm, the phone displays a missed alarm notification.

Press **<View>** to view the corresponding event.

### Viewing a missed event alarm

- From the Organiser menu, select Missed alarm events.
- 2. Select an event.
- 3. Press **<Confirm>** to confirm and delete the event.

### Using missed alarm options

From the event list, press **Options**> to access the following options:

View: access the event.
Delete: delete the event.
Delete all: delete all events.

- Delete all. delete all events

### Memo (Menu 7.9)

Use this menu to create memos and view memos you have stored.

#### Creating a new memo

- Press < Options > and select Create.
- 2. Enter the memo text and press [i].

### Viewing a memo

Select a memo to view its details.

### Using memo options

From the memo list, press **Options**> to access the following options:

Edit: edit the memo.

Create: add a new memo.

**Delete**: delete the selected memo.

Delete all: delete all memos.

# Memory status (Menu 7.0)

This menu displays the total amount of memory for the calendar, the number of events you have created, and the total number of events you can store.

# Camera (Menu 8)

You can use the camera module embedded in your phone to take photos and record videos.

To access this menu, press < Menu> in Idle mode and select Camera.

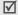

- Do not take photos of people without their permission.
- Do not take photos in a place where cameras are not allowed.
- Do not take photos in a place where you may interfere with another person's privacy.

# Take a photo (Menu 8.1)

You can take photos in various modes using the phone. The camera produces JPEG photos.

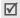

When you take a photo in direct sunlight or in bright conditions, shadows may appear on the photo.

 Press [ ] in Idle mode or access the Take a photo menu to turn on the camera.
 The image to be captured appears on the display.

- 2. Adjust the image by rotating the camera lens and aiming it at the subject.
  - Press the left soft key to access the camera options. See the next section.
  - Use the keypad to change the camera settings or switch to other modes. ▶ p. 71
- 3. Press [i] to take a photo. The photo is saved in the **Photos** folder.

| 4. | То                     | Press                                   |  |
|----|------------------------|-----------------------------------------|--|
|    | use photo options      | < <b>Options</b> >. ▶ p. 72             |  |
|    | delete the photo       | <delete> and then <yes>.</yes></delete> |  |
|    | return to Capture mode | [ <b>i</b> ].                           |  |

# Using camera options in Capture mode

In Capture mode, press the left soft key to access the following options:

 Shooting mode: take a photo in the following modes: Single shot: take a photo in normal mode.

**Multi shot**: take a series of action stills. Select the number of photos the camera will take.

**Night shot**: take a high quality photo in low lighting conditions.

 Effects: change the colour tone or apply a special effect to a photo.

• Frames: apply a decorative frame to a photo.

Timer: set a time delay before the camera takes a photo.

 Go to photo album: go to the Photos or My photos folder.

Settings: change the default settings for taking a photo.

**Size**: select an image size.

**Quality**: select an image quality.

**View finder**: change the view mode.

Shutter sound: select the sound that you hear when you press the shutter release, [図].

**Default name**: change the default prefix of the

file name.

 Camera short cuts: view the functions of the keys you can use.

# Using the keypad in Capture mode

You can use the keypad to customise your camera settings in Capture mode.

| -          |                                                                   |
|------------|-------------------------------------------------------------------|
| Key        | Function                                                          |
| <b>A</b>   | Flips the image vertically.                                       |
| ▼          | Shows the mirror image.                                           |
| Left/Right | Adjusts the brightness of the image.                              |
| Up/Down    | Zooms in or out.                                                  |
| 1          | Switches to Record mode. ▶ p. 72                                  |
| 2          | Changes the image size.                                           |
| 3          | Changes the image quality.                                        |
| 4          | Changes the camera mode.                                          |
| 5          | Changes the colour tone or applies a special effect to the photo. |
|            |                                                                   |

| Key | Function                                              |
|-----|-------------------------------------------------------|
| 7   | Selects a decorative frame.                           |
| 8   | Sets the timer.                                       |
| 9   | Goes to the <b>Photos</b> or <b>My photos</b> folder. |
| *   | Changes the preview screen.                           |
|     |                                                       |

# Using photo options

After saving a photo, press **Options** to access the following options:

- Take another: return to Capture mode.
- Send: send the photo via MMS, e-mail, or Bluetooth.
- Set as: set the photo as your wallpaper for the idle screen or as a caller ID image for a Phonebook entry.
- Go to photo album: go to the Photos or My photos folder.
- · Rename: change the name of the photo.

- **Protection**: protect the photo from being deleted.
- **Properties**: view the properties of the photo.

# Record video (Menu 8.2)

You can record a video of what is displayed on the camera screen and save it.

- In Capture mode, press [1].
- Adjust the image by rotating the camera lens and aiming it at the subject.
  - Press the left soft key to access the camera options. See the next section.
  - Use the keypad to change the camera settings or switch to other modes. ▶ p. 73
- 3. Press [i] to start recording.
- Press [i] or the right soft key to stop recording. The video is automatically saved in the Video clips folder.

| . <b>То</b>              | Press                         |
|--------------------------|-------------------------------|
| play back the video clip | [ <b>i</b> ].                 |
| use the video options    | < <b>Options</b> >. ▶ p. 74   |
| delete the video clip    | < Delete > and then < Yes > . |
| return to Record mode    | [C].                          |

#### Using camera options in Record mode

In Record mode, press the left soft key to access the following options:

- Effects: change the colour tone or apply a special effect to a video.
- Timer: set a time delay before the camera starts recording.
- Go to video album: go to the Video clips or My video clips folder.
- Settings: change the following settings for recording a video:

**Recording mode**: select a video recording mode.

Select **Limit of MMS** to record a video suitable for an MMS or e-mail message. The video clip is saved in 3GP format.

Select **Normal** to record a video within the limit of the currently available memory.

Quality: select an image quality.

Audio rec.: record audio with a video clip.

**Default name**: change the default prefix of the file name.

 Camcorder short cuts: view the functions of the keys you can use.

# Using the keypad in Record mode

You can use the keypad to customise your camera settings in Record mode:

| Keys     | Function                    |
|----------|-----------------------------|
| <b>A</b> | Flips the image vertically. |
| ▼        | Shows the mirror image.     |

| Keys           | Function                                                               |
|----------------|------------------------------------------------------------------------|
| Left/<br>Right | Adjusts the brightness of the image.                                   |
| Up/<br>Down    | Zooms in or out.                                                       |
| 1              | Switches to Capture mode. ▶ p. 70                                      |
| 3              | Changes the image quality.                                             |
| 4              | Changes the video recording mode.                                      |
| 5              | Changes the colour tone or applies a special effect to the video clip. |
| 7              | Mutes or unmutes the audio.                                            |
| 8              | Sets the timer.                                                        |
| 9              | Goes to the <b>Video clips</b> or <b>My video clips</b> folder.        |
|                |                                                                        |

# Using video options

After saving a video clip, press < Options > to access the following options:

- Record another: return to Record mode.
- Send: send the video clip via MMS, e-mail, or Bluetooth.
- Go to video album: go to the Video clips or My video clips folder.
- Rename: change the name of the video clip.
- Protection: protect the video clip from being deleted.
- Properties: access the properties of the video clip.

# Photos (Menu 8.3)

Use this menu to view the photos you have captured. Scroll to a photo and press [i].

While viewing a photo or the photo list, press <**Options**> to access the following options:

View: view the photo on the full screen.

- Send: send the photo via MMS, e-mail, or Bluetooth
- Move to my photos: move the photo to the My photos folder.
- Set as: set the photo as your wallpaper for the Idle screen or as a caller ID image for a Phonebook entry.
- Slide show: set all photos to display as a slide show. You can select a time interval between photos.
- Rename: change the name of the photo.
- · Delete: delete the photo.
- Delete all: delete all photos.
- Protection: protect the photo from being deleted.
- Properties: view the properties of the photo.

# My photos (Menu 8.4)

This image folder stores the photos you have saved using the **Move to my photos** option.

For details about using a photo, refer to the "**Photos**" folder. ▶ p. 74

# Video clips (Menu 8.5)

Use this menu to store video clips you have recorded. Scroll to a video clip and press [ i].

During playback, use the following keys:

| Keys        | Function                            |
|-------------|-------------------------------------|
| i           | Pauses/resumes playback.            |
| Up          | Turns the repeat feature on or off. |
| Left        | Goes backward.                      |
| Right       | Skips forward.                      |
| <b>▲/</b> ▼ | Adjusts the volume.                 |
| Down        | Stops playback.                     |

While viewing video list, press < Options > to access the following options:

- Play: play the selected video clip.
- Send: send the video clip via MMS, e-mail, or Bluetooth.

- Move to my video clips: move the video clip to the My video clips folder.
- Rename: change the name of the video clip.
- Delete: delete the video clip.
- Delete all: delete all video clips.
- Protection: protect the video clip from being deleted.
- Properties: view the properties of the video clip.

# My video clips (Menu 8.6)

This image folder stores the video clips you have saved using the **Move to my video clips** option.

For details about using a video clip, refer to the "Video clips" folder. ▶ p. 75

# Settings (Menu 9)

Use this menu to customise your phone settings. You can also reset the settings to their default values.

To access this menu, press < Menu> in Idle mode and select Settings.

## Time & Date (Menu 9.1)

Use this menu to change the time and date displayed on your phone. Before setting the time and date, specify your time zone in the **World time** menu.

- ▶ p. 41
- Set time: enter the current time.
- AM/PM: select AM or PM in 12-hour time format.
- Time format: select a time format.
- · Set date: enter the current date.
- · Date format: select a date format.

# Phone settings (Menu 9.2)

Many different features of your phone's system can be customised to suit your preferences.

#### Language (Menu 9.2.1)

Use this menu to select one of several languages for the display text.

# Greeting message (Menu 9.2.2)

Use this menu to enter the greeting that is displayed briefly when the phone is switched on.

#### Short cut (Menu 9.2.3)

You can use the Left, Right, and Down keys as shortcut keys to access specific menus directly from Idle mode. Use this menu to assign a shortcut to a key.

# Assigning a shortcut menu

- 1. Select a key to be used as a shortcut key.
- 2. Press < Options > and select Change.
- 3. Select the menu to be assigned to the key.

#### Using shortcut options

Press < Options > to access the following options:

- Change: assign or change a shortcut menu.
- Remove: deactivate the shortcut assignment to the selected key.
- Remove all: deactivate all shortcut assignments.

# Side key (Menu 9.2.4)

Use this menu to set how the phone reacts when you press [▲/▼] when a call comes in.

- Mute: the keys mutes the call ringer.
- Reject: the key rejects the call.

# Extra settings (Menu 9.2.5)

You can turn the automatic redialling or answering feature on or off.

- **Auto redial**: set the phone to make up to ten attempts to redial a phone number after an unsuccessful call.
- Anykey answer: answer an incoming call by pressing any key, except [ 6] or <Reject>.

When this option is not selected, you must press  $[\ \ \ ]$  or < **Accept**> to answer a call.

- Voice clarity: increase the microphone's sensitivity to allow the other person on the phone to hear your voice clearly, even through you may be whispering.
- Active folder: answer an incoming call by opening the phone.

# Display settings (Menu 9.3)

Use this menu to change settings for the display and light.

#### Wallpaper (Menu 9.3.1)

You can change the background image that is displayed in Idle mode.

# Text display (Menu 9.3.2)

You can change the display settings for the text displayed on the idle screen.

 Text position: select a text position on the display. If you don't want to display text in Idle mode, select Off.

- Text style: select a text style.
- · Text colour: select the text colour.

# **Skin** (Menu 9.3.3)

You can select a skin colour for Menu mode.

# LCD setting (Menu 9.3.4)

You can change the settings for using main or external display.

- LCD brightness: adjust the brightness of the external and main display for varying lighting conditions.
- Cover display contrast: adjust the contrast of the external display.

# Backlight (Menu 9.3.5)

You can select the length of time the backlight and the display stays on.

- **On**: select the length of time the backlight is on at times of inactivity.
- Dim: select the length of time the display is in Dimming mode after the backlight turns off.

#### Dialing font colour (Menu 9.3.6)

Use this menu to select the colour type of the font for digits to be displayed when you enter a phone number for dialling.

# Sound settings (Menu 9.4)

Use this menu to customise various sound settings.

#### Incoming call (Menu 9.4.1)

Use this menu to select a volume and alert type for incoming calls.

- Ring tone: select a ring tone for the call ringer.
- Volume: select a ringer volume.
- Alert type: specify how you are to be informed of incoming calls.

**Melody**: the phone rings using the selected ring tone.

**Vibration**: the phone vibrates but not rings.

**Vibration then melody**: the phone vibrates three times and then starts ringing.

#### Keypad tone (Menu 9.4.2)

Use this menu to select the tone that the phone sounds when you press a key.

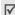

You can adjust the keypad tone volume using [▲/▼] in Idle mode.

#### Message tone (Menu 9.4.3)

Use this menu to set up the ringer for incoming messages or e-mails.

- **Tone**: select one of several message tones.
- Alert type: specify how you are to be informed of any incoming messages.
- Repetition: specify how often the phone informs you of a new message.

#### Power on/off (Menu 9.4.4)

Use this menu to select the melody that the phone sounds when it is switched on or off.

# Folder on/off (Menu 9.4.5)

Use this menu to select the tone that the phone sounds when you open or close the phone.

#### Quiet mode (Menu 9.4.6)

Use this menu to set how the phone acts to alert you to a specific event in Quiet mode, instead of making sounds.

- Vibration: set the phone to vibrate.
- Mute: mute all sound settings.

#### Extra tones (Menu 9.4.7)

Use this menu to customise additional tones for the phone.

- Minute minder: set the phone to beep every minute during an outgoing call to keep you informed of the length of your call.
- Connection tone: set the phone to beep when it is connected to the system.
- Alerts on call: set the phone to beep when you receive a new message or when the time for an alarm comes during a call.
- Indicative tones: set the phone to beep when a pop-up window displays.

# Network services (Menu 9.5)

Use this menu to access network services. Please contact your service provider to check their availability and subscribe to them, if you wish.

# Call diverting (Menu 9.5.1)

This network service reroutes incoming calls to a phone number that you specify.

- 1. Select a call diverting option:
  - Divert always: divert all calls.
  - Busy: divert calls when you are on another call.
  - No reply: divert calls when you do not answer the phone.
  - Unreachable: divert calls when you are not in an area covered by your service provider or when your phone is switched off.
  - Cancel all: cancel all call diverting options.
- 2. Select the type of calls to be diverted.
- To activate call diverting, select **Activate**. Otherwise, select **Deactivate**.
- Move to the **Divert to** line.

- Enter the number to which calls are to be diverted and press < Select >.
- If you selected **No reply**, move to the **Seconds** line and select the length of time the network delays before diverting a call.

#### Call barring (Menu 9.5.2)

This network service allows you to restrict your calls.

- 1. Select a call barring option:
  - All outgoing: prohibit all outgoing calls.
  - International: prohibit international calls.
  - International except to home: only allow calls to numbers within the current country when you are abroad, and to your home country, defined as where your home network provider is located.
  - All incoming: prohibit incoming calls.
  - Incoming while abroad: prohibit incoming calls when you use your phone outside of your home country.
  - Cancel all: cancel all call barring settings, allowing calls to be sent and received normally.

- Change barring password: change the call barring password obtained from your service provider.
- Select the type of calls to be barred.
- Select Activate. To deactivate call barring, select Deactivate.
- Enter the call barring password supplied by your service provider and press < Select >.

#### Call waiting (Menu 9.5.3)

This network service informs you when someone is trying to reach you while you are on another call.

- Select the type of calls to which call waiting option will apply.
- Select Activate and press <Select>.To deactivate call waiting, select Deactivate.

# Network selection (Menu 9.5.4)

This network service allows you to either automatically or manually select the network to be used while roaming outside of your home area.

You can select a network other than your home network only if there is a valid roaming agreement between the two.

- Automatic: connect to the first available network when roaming.
- Manual: select the network you want.

#### Caller ID (Menu 9.5.5)

This network service allows you to prevent your phone number from being displayed on the phone of the person being called. However, some networks do not allow the user to change this setting.

- Default: use the default setting provided by the network.
- Hide number: ensure your number does not display on the other person's phone.
- Send number: send your number each time you make a call.

#### Voice mail server (Menu 9.5.6)

Use this menu to store the number of the voice mail server and access your voice mails.

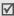

You must enter the voice server number before you can access your voice mails. Your service provider can give the voice server number.

- Connect to voice mail: connect to the voice mail server to allow you to listen to your messages. You can also connect to the voice mail server by pressing and holding [1] in Idle mode.
- Voice server number: enter the voice mail server number.

#### Band selection (Menu 9.5.7)

For the phone to make and receive phone calls, it must register with an available network. Your phone can handle any of the following types of networks: GSM 1900 and Combined GSM 900/1800.

The country where you purchased your phone determines the default band that it uses. When you travel abroad, you may need to change to an appropriate band.

Settings (Menu 9)

When you select a new band, your phone automatically searches for all available networks. Your phone registers with a preferred network within the band.

## Bluetooth (Menu 9.6)

Use this menu to activate the Bluetooth feature.

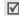

- You cannot use the Bluetooth feature while using multimedia features such as voice recorder, camera, and MP3 player, or vice versa.
- Some devices may not be compatible with your phone.

Using the Bluetooth feature, you can connect the phone wirelessly to other Bluetooth devices and exchange data with them, talk hands-free, or control the phone remotely.

Bluetooth technology allows free wireless connections between all Bluetooth-compliant devices within a range of 10 meters. Since the devices communicate using radio waves, they do not need to be in line of sight to each other.

#### Setting up the Bluetooth feature

The **Bluetooth** menu provides the following options:

- **Activation**: activate or deactivate the Bluetooth feature.
- My devices: search for connectable Bluetooth devices. See the next section.
- My phone's visibility: allow other Bluetooth devices to search for your phone.
- My phone's name: assign a Bluetooth device name to your phone, which is then displayed on other devices.
- Secure mode: determine if the phone asks for your confirmation when other devices access your data
- Bluetooth services: display available Bluetooth services.

#### Searching for and pairing with a Bluetooth device

1. From the Bluetooth setting options, select My devices

#### Select Search new device.

If you have searched for devices before, the phone displays **More devices** along with the devices you have searched for previously. To search for new devices, select **More devices**.

After searching, a list of devices to which you can connect displays. The following icons indicate the kind of device:

- Amount of the second of the second of the sec
- Computer Printer
- unknown device

■ PDA

The colour of the icon indicates the status of the the device:

- Grey for unpaired devices
- Blue for paired devices
- Red for devices that are currently connected to your phone
- Select a device.
- Enter a Bluetooth PIN code and press < OK >. This
  code is used just once and you don't need to
  memorise it.

When the owner of the other device enters the same code, pairing is complete.

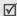

Some devices, especially headsets or hands-free car kits, may have a fixed Bluetooth PIN, such as **0000**. If the other device has a code, you must enter it.

# Using device options

From the device list, press **Options**> to access the following options:

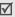

Options may vary depending on the paired device.

- Browse files: search for data from the device and import data directly to your phone.
- Service list: refresh the Bluetooth service list.
- Rename: rename the paired device.
- Authorize/Unauthorized device: determine whether or not the phone asks you to permit connection when other devices try to connect to your phone.
- Delete: remove the device or all devices from the device list.

#### Sending data via Bluetooth

- 1. Activate the Bluetooth feature.
- 2. Select the application in which the item you want to send is stored.
- 3. Scroll to the item you want and press **Options**>.
- Select Send → via Bluetooth.
   The phone searches for devices within range and
- Select a device.
- If necessary, enter the Bluetooth PIN needed for pairing and press <OK>.

# Receiving data via Bluetooth

displays a list of available devices.

To receive data via Bluetooth, your phone's Bluetooth feature must be active.

If an unauthorised Bluetooth device sends data to your phone, the phone displays a confirmation message. To receive data, press **Yes**>.

# Security (Menu 9.7)

Use this menu to protect the phone against unauthorised use by managing the several access codes of your phone and SIM card.

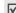

If you enter an incorrect PIN/PIN2 three times in succession, the SIM card is blocked. To unblock it, you need to enter your PUK/PUK2 (Personal Unblocking Key). The codes are supplied by your network operator.

#### PIN check (Menu 9.7.1)

The 4- to 8-digit PIN (Personal Identification Number) protects your SIM card against unauthorised use. When this feature is enabled, the phone requires your PIN each time it is switched on.

# Change PIN (Menu 9.7.2)

Use this menu to change your PIN. The PIN check feature must be enabled to use this feature.

#### Phone lock (Menu 9.7.3)

This feature locks the phone from unauthorised use.

When this feature is enabled, you must enter a 4- to 8-digit phone password each time the phone is switched on.

The password is preset to **00000000**. To change the password, use the **Change password** menu.

# Change password (Menu 9.7.4)

Use this menu to change your phone password. The password is preset to **00000000**.

## Privacy (Menu 9.7.5)

Use this menu to lock your media contacts, including MMS messages, e-mails, images, videos, music files, and sounds.

- 1. Press [i] to check the item(s) to lock.
- 2. Press < Save >.
- 3. Enter the phone password and press < OK >.

To access a locked item, you need to enter the phone password.

#### SIM lock (Menu 9.7.6)

The SIM lock feature allows your phone to work only with the current SIM by assigning a SIM lock code. You must enter the SIM lock code to use a different SIM card.

#### FDN mode (Menu 9.7.7)

If supported by your SIM card, Fixed Dialing Number (FDN) mode restricts your outgoing calls to a limited set of phone numbers. When this feature is enabled, you can make calls only to phone numbers stored on the SIM card. To use this feature, you must enter your PIN2.

#### Change PIN2 (Menu 9.7.8)

If supported by your SIM card, the change PIN2 feature changes your current PIN2.

# Memory status (Menu 9.8)

Use this menu to check the amount of memory being used for storing data in **Shared memory**, **Messages**, **Funbox**, **Organiser**, **Phonebook**, and **JAVA world**.

# Reset settings (Menu 9.9)

Use this menu to reset the phone settings, display settings, and sound settings individually. You can also reset all the settings in your phone at the same time.

- Press [i] to check the setting category(ies) to be reset.
- 2. Press < Reset > to reset the marked items.
- 3. Press < Yes> to confirm the reset.
- 4. Enter the phone password and press < **OK** >.
  - The password is preset to **00000000**. You can change this password ▶ p. 86

# Solve problems

#### Help and personal needs

To save the time and expense of an unnecessary service call, perform the simple checks in this section before contacting a service professional.

# When you switch on your phone, the following messages may appear:

"Insert SIM card"

Be sure that the SIM card is correctly installed.

"Phone lock"

The automatic locking function has been enabled.
 You must enter the phone's password before you can use the phone.

#### "Enter PIN"

- You are using your phone for the first time. You must enter the PIN supplied with the SIM card.
- The PIN check feature is enabled. Every time the phone is switched on, the PIN has to be entered.
   To disable this feature, use the PIN check menu.

# Solve problems

#### "Enter PUK"

 The PIN code has been entered incorrectly three times in succession, and the phone is now blocked.
 Enter the PUK supplied by your service provider.

# "No Service," "Network Failure," or "Not Done" displays

- The network connection has been lost. You may be in a weak signal area. Move and try again.
- You are trying to access an option for which you have no subscription with your service provider.
   Contact the service provider for further details.

# You have entered a number but it was not dialled

- Be sure that you have pressed [ ➤].
- Be sure you have accessed the right cellular network.
- Be sure that you have not set an outgoing call barring option.

# Your correspondent cannot reach you

- Be sure that your phone is switched on. ([ 6 ] pressed for more than one second.)
- Be sure that you are accessing the correct cellular network.
- Be sure that you have not set an incoming call barring option.

# Your correspondent cannot hear you speaking

- Be sure that you have switched on the microphone.
- Be sure that you are holding the phone close enough to your mouth. The microphone is located at the bottom of the phone.

# The phone starts beeping and "Low battery" flashes on the display

Your battery is insufficiently charged. Recharge the battery.

# The audio quality of the call is poor

- Check the signal strength indicator on the display (\(\mathbb{T}\_{\bullet}\)). The number of bars indicates the signal strength from strong (\(\mathbb{T}\_{\bullet}\)) to weak (\(\mathbb{T}\_{\bullet}\)).
- Try moving the phone slightly or moving closer to a window if you are in a building.

# No number is dialled when you re-call a Phonebook entry

- Use the Contacts list feature to ensure the number has been stored correctly.
- · Re-store the number, if necessary.

# If the above guidelines do not help you to solve the problem, take note of:

- The model and serial numbers of your phone
- Your warranty details
- A clear description of the problem

Then contact your local dealer or Samsung after-sales service.

# Health and safety information

#### SAR certification information

This phone meets European Union (EU) requirements concerning exposure to radio waves.

Your mobile phone is a radio transmitter and receiver. It is designed and manufactured to not exceed the limits for exposure to radio-frequency (RF) energy, as recommended by the EU Council. These limits are part of comprehensive guidelines and establish permitted levels of RF energy for the general population. The guidelines were developed by independent scientific organisations through the periodic and thorough evaluation of scientific studies. The limits include a substantial safety margin designed to ensure the safety of all persons, regardless of age and health.

The exposure standard for mobile phones employs a unit of measurement known as Specific Absorption Rate (SAR). The SAR limit recommended by the EU Council is 2.0W/kg.

The highest SAR value for this model phone was 0.822W/kg.

<sup>\*</sup> The SAR limit for mobile phones used by the public is 2.0 watts/ kilogram (W/kg) averaged over ten grams of body tissue. The limit incorporates a substantial margin of safety to give additional protection for the public and to account for any variations in measurements. The SAR values may vary, depending on

# Health and safety information

SAR tests are conducted using standard operating positions with the phone transmitting at its highest certified power level in all tested frequency bands. Although the SAR is determined at the highest certified power level, the actual SAR level of the phone while operating can be well below the maximum value. This is because the phone is designed to operate at multiple power levels so as to use only the power required to reach the network. In general, the closer you are to a base station, the lower the power output of the phone.

Before a new model phone is available for sale to the public, compliance with the European R&TTE Directive must be shown. This directive includes as one of its essential requirements the protection of the health and safety of the user and any other person.

# Precautions when using batteries

- Never use a charger or battery that is damaged in any way.
- Use the battery only for its intended purpose.
- If you use the phone near the network's base station, it uses less power. Talk and standby time are greatly affected by the signal strength on the cellular network and the parameters set by the network operator.
- Battery charging time depends on the remaining battery charge, the type of battery, and the charger used. The battery can be charged and discharged hundreds of times, but it will gradually wear out. When the operation time is noticeably shorter than normal, it is time to buy a new battery.
- If left unused, a fully charged battery will discharge itself over time.
- Use only Samsung-approved batteries, and recharge your battery only with Samsung-approved chargers.
   Disconnect the charger from the power source when it is not in use. Do not leave the battery connected to a charger for more than a week, since overcharging may shorten its life

90

- Extreme temperatures will affect the charging capacity of your battery: it may require cooling or warming first.
- Do not leave the battery in hot or cold places because the capacity and lifetime of the battery will be reduced. Try to keep the battery at room temperature. A phone with a hot or cold battery may not work temporarily, even when the battery is fully charged. Li-ion batteries are particularly affected by temperatures below 0°C (32°F).
- Do not short-circuit the battery. Accidental short-circuiting can occur when a metallic object like a coin, clip or pen causes a direct connection between the + and terminals of the battery (metal strips on the battery). For example, do not carry a spare battery in a pocket or bag where the battery may contact metal objects. Short-circuiting the terminals may damage the battery or the object causing the short-circuiting.
- Dispose of used batteries in accordance with local regulations. Always recycle. Do not dispose of batteries in a fire

# Road safety

Your wireless phone gives you the powerful ability to communicate by voice, almost anywhere, anytime. But an important responsibility accompanies the benefits of wireless phones, one that every user must uphold.

When you are driving a car, driving is your first responsibility. When using your wireless phone while driving, follow local regulations in the country or region you are in.

# Operating environment

Remember to follow any special regulations in force in the area you are in, and always switch off your phone whenever it is forbidden to use it, or when it may cause interference or danger.

When connecting the phone or any accessory to another device, read its user's guide for detailed safety instructions. Do not connect incompatible products.

As with other mobile radio transmitting equipment, users are advised that for the satisfactory operation of the equipment and for the safety of personnel, it is recommended that the equipment should only be used in the normal operating position (held to your ear with the antenna pointing over your shoulder).

#### **Electronic devices**

Most modern electronic equipment is shielded from radio frequency (RF) signals. However, certain electronic equipment may not be shielded against the RF signals from your wireless phone. Consult the manufacturer to discuss alternatives.

#### **Pacemakers**

Pacemaker manufacturers recommend that a minimum distance of 15 cm (6 inches) be maintained between a wireless phone and a pacemaker to avoid potential interference with the pacemaker. These recommendations are consistent with the independent research and recommendations of Wireless Technology Research. If you have any reason to suspect that interference is taking place, switch off your phone immediately.

# Hearing aids

Some digital wireless phones may interfere with some hearing aids. In the event of such interference, you may wish to consult your hearing aid manufacturer to discuss alternatives.

#### Other medical devices

If you use any other personal medical devices, consult the manufacturer of your device to determine if it is adequately shielded from external RF energy.

Your physician may be able to assist you in obtaining this information.

Switch off your phone in health care facilities when regulations posted in these areas instruct you to do so.

#### Vehicles

RF signals may affect improperly installed or inadequately shielded electronic systems in motor vehicles. Check with the manufacturer or its representative regarding your vehicle.

You should also consult the manufacturer of any equipment that has been added to your vehicle.

#### Posted facilities

Switch off your phone in any facility where posted notices require you to do so.

# Potentially explosive environments

Switch off your phone when in any area with a potentially explosive atmosphere, and obey all signs and instructions. Sparks in such areas could cause an explosion or fire resulting in bodily injury or even death.

Users are advised to switch off the phone while at a refuelling point (service station). Users are reminded of the need to observe restrictions on the use of radio equipment in fuel depots (fuel storage and distribution areas), chemical plants, or where blasting operations are in progress.

Areas with a potentially explosive atmosphere are often but not always clearly marked. They include the areas below decks on boats, chemical transfer or storage facilities, vehicles using liquefied petroleum gas, such as propane or butane, areas where the air contains chemicals or particles, such as grain, dust or metal powders, and any other area where you would normally be advised to turn off your vehicle engine.

# **Emergency calls**

This phone, like any wireless phone, operates using radio signals, wireless, and landline networks as well as user-programmed functions, which cannot guarantee connection in all conditions. Therefore, you should never rely solely on any wireless phone for essential communications like medical emergencies.

To make or receive calls, the phone must be switched on and in a service area with adequate signal strength. Emergency calls may not be possible on all wireless phone networks or when certain network services and/or phone features are in use. Check with local service providers.

To make an emergency call:

- 1. Switch on the phone.
- Key in the emergency number for your present location. Emergency numbers vary by location.
- 3. Press [ ~].

Certain features like Call Barring may need to be deactivated before you can make an emergency call. Consult this document and your local cellular service provider.

# Other important safety information

- Only qualified personnel should service the phone or install the phone in a vehicle. Faulty installation or service may be dangerous and may invalidate any warranty applicable to the device.
- Check regularly that all wireless phone equipment in your vehicle is mounted and operating properly.
- Do not store or carry flammable liquids, gases, or explosive materials in the same compartment as the phone, its parts, or accessories.
- For vehicles equipped with an air bag, remember that an air bag inflates with great force. Do not place objects, including installed or portable wireless equipment, in the area over the air bag or in the air bag deployment area. Improperly installed wireless equipment could result in serious injury if the air bag inflates.
- Switch off your phone before boarding an aircraft. It is dangerous and illegal to use wireless phones in an aircraft because they can interfere with the operation of the aircraft.
- Failure to observe these instructions may lead to the suspension or denial of telephone services to the offender, or legal action, or both.

#### Care and maintenance

Your phone is a product of superior design and craftsmanship and should be treated with care. The suggestions below will help you fulfill any warranty obligations and allow you to enjoy this product for many years.

- Keep the phone and all its parts and accessories out of the reach of small children.
- Keep the phone dry. Precipitation, humidity, and liquids contain minerals that corrode electronic circuits.
- Do not use the phone with a wet hand. Doing so may cause an electric shock to you or damage to the phone.
- Do not use or store the phone in dusty, dirty areas, as its moving parts may be damaged.
- Do not store the phone in hot areas. High temperatures can shorten the life of electronic devices, damage batteries, and warp or melt certain plastics.

- Do not store the phone in cold areas. When the phone warms up to its normal operating temperature, moisture can form inside the phone, which may damage the phone's electronic circuit boards.
- Do not drop, knock, or shake the phone. Rough handling can break internal circuit boards.
- Do not use harsh chemicals, cleaning solvents, or strong detergents to clean the phone. Wipe it with a soft cloth slightly dampened in a mild soap-and-water solution.
- Do not paint the phone. Paint can clog the device's moving parts and prevent proper operation.
- Do not put the phone in or on heating devices, such as a microwave oven, stove, or radiator. The phone may explode when overheated.
- Use only the supplied or an approved replacement antenna. Unauthorised antennas or modified accessories may damage the phone and violate regulations governing radio devices.
- If the phone, battery, charger, or any accessory is not working properly, take it to your nearest qualified service facility. The personnel there will assist you, and if necessary, arrange for service.

| A AB mode, text input • 23 Alarm • 42 Answering     call • 26     second call • 27 Anykey answer • 77 Auto redial • 77  B Backlight time, set • 78 Band selection • 82 Barring, calls • 81 Battery     charging • 7     low indicator • 8     precautions • 90 Bluetooth     receiving, data • 85     sending, data • 85     settings • 83 Broadcast messages • 61 Browser, WAP • 44 | C Calculator • 42 Call costs • 32 Call records dialled • 31 missed • 31 received • 31 Call time • 31 Caller group managing • 34 Caller ID • 82 Calls answering • 26 barring • 81 diverting • 80 holding • 27 redialling • 26 rejecting • 26 transferring • 28 waiting • 81 Camera photos • 70 videos • 72 CB (Cell Broadcast) messages • 61 Characters, enter • 23 | Conference call • 29 Connection tone • 80 Converter • 43 Creating messages e-mail • 49 MMS • 48 SMS • 47 Creating organiser anniversaries • 66 events • 65 memos • 69 tasks • 66  D Deleting call records • 31 e-mails • 55 memos • 69 missed alarms • 69 phonebook • 35 photos • 75 SMS messages • 51 video clips • 76 Delivery reports, message • 52 Dialled calls • 31 Display language • 77 | settings • 78 Diverting, calls • 80 DTMF tones, send • 29  E E-mails |
|----------------------------------------------------------------------------------------------------|----------------------------------------------------------------------------------------------------|----------------------------------------------------------------------------------------------------|----------------------------------------------------------------------|
|----------------------------------------------------------------------------------------------------|----------------------------------------------------------------------------------------------------|----------------------------------------------------------------------------------------------------|----------------------------------------------------------------------|

| 1                                                                                                    | Message tone • 79                                                                                                    | searching • 32                                                                                                    | managing • 35                                                                                                    |
|----------------------------------------------------------------------------------------------------|----------------------------------------------------------------------------------------------------|----------------------------------------------------------------------------------------------------|----------------------------------------------------------------------------------------------------|
| Icons, description • 10                                                                                                    | Messages                                                                                                    | Network band, select • 82                                                                                                    | options • 33                                                                                                    |
| Images, downloaded • 62                                                                                                    | e-mail • 49                                                                                                    | Network selection • 81                                                                                                    | speed-dialling • 34                                                                                                    |
| Inbox, messages                                                                                                    | greeting • 77                                                                                                    | Network services • 80                                                                                                    | Photos                                                                                                    |
| e-mail • 54<br>MMS • 51<br>SMS • 50<br>International calls • 25<br>Internet • 44<br><b>K</b><br>Key tone volume • 79<br>Keypad tones<br>selecting • 79                                                        | MMS • 48<br>SMS • 47<br>web • 52<br>Minute minder • 80<br>Missed alarm events • 69<br>Missed calls • 31<br>MMS messages<br>creating/sending • 48<br>deleting • 51<br>setting • 57 | O Organiser • 65 Outbox, messages • 52 Own number • 35 P Password call barring • 81 phone • 86                                                                                             | deleting • 75<br>taking • 70<br>viewing • 74<br>PIN, change • 85<br>PIN2, change • 86<br>Power on/off tone • 79<br>Privacy • 86<br>Problems, solve • 87                                              |
| sending • 28  L  Language, select • 77  Last number, redial • 26  Locking  media contents • 86  phone • 86  SIM card • 86  Low battery indicator • 8  M  Memory status  downloaded items • 64  phonebook • 36 | viewing • 50 MP3 player options • 37 playing • 36 Multi-party calls • 29 Music, downloaded • 63 Muting key tones • 28 microphone • 28 My name card • 35 N Names entering • 23     | Phone care and maintenance • 94 display • 10 icons • 10 locking • 86 password • 86 resetting • 86, 87 switching on/off • 8 unpacking • 6 Phonebook copying • 33 deleting • 35 editing • 33 | Received calls • 31 Received message cell broadcast • 61 MMS • 51 SMS • 51 web • 52 Received messages e-mail • 54 Recording videos • 72 voice memos • 38 Redialling automatically • 77 manually • 26 |

#### Index

| Resetting phone • 87       | T                            | bookmarks • 45    |
|----------------------------|------------------------------|-------------------|
| Ringer                     | Templates                    | cache, clear • 45 |
| incoming calls • 79        | MMS • 56                     | World time • 41   |
| messages • 79              | text • 56                    |                   |
| Road safety • 91           | Text input mode, change • 23 |                   |
| Roaming • 81               | Text, enter • 23             |                   |
| s                          | Timer • 43                   |                   |
| -                          | Tone                         |                   |
| Safety<br>information • 89 | connect • 80                 |                   |
| Security, calls • 85       | folder • 79                  |                   |
| Sent messages • 53         | keypad • 79                  |                   |
| SIM card                   | message • 79                 |                   |
| inserting • 7              | minute minder • 80           |                   |
| locking • 86               | power on/off • 79            |                   |
| SMS messages               | V                            |                   |
| creating/sending • 47      | Videos                       |                   |
| deleting • 51              | deleting • 76                |                   |
| viewing • 50               | playing • 75                 |                   |
| Sound settings • 79        | recording • 72               |                   |
| Sounds, downloaded • 64    | Voice memos                  |                   |
| Speed-dial • 34            | playing • 39                 |                   |
| Stopwatch • 43             | recording • 38               |                   |
| Switching on/off           | ğ                            |                   |
| microphone • 28            | W                            |                   |
| phone • 8                  | Waiting call • 81            |                   |
| •                          | WAP browser                  |                   |
|                            | access • 44                  |                   |

Download from Www.Somanuals.com. All Manuals Search And Download.

# (R&TTE) Conformity Declaration of

| ٠.        |
|-----------|
| product : |
| following |
| the       |
| For       |

| 0061 |  |
|------|--|
| GSM: |  |
| 800/ |  |
| 3SM1 |  |
| 006  |  |
| GSM  |  |

Portable Cellular Telephone (Product description)

SGH-E340

Samsung Electronics Co., Ltd, 94-1, Imsoo-Dong, Gumi City, Kyung-Buk,

730-350

which this

(2002-08) 489-07 v1.2.1 EN

489-17 v1.2.1 (2002-08) 50360:2001 EN EN

EN

301 511 v9 0 2 (2003-03) 300 328 v1 4 1 (2003-04) essential radio test su that [all EN EN We he Article 10 and detailed in Annex[N] of ocedure referred to

all the essential req

ts of Directive 1999/5/EC.

ng Notified Body(ies): of the folk

BABT, Balfour Hou

KT12 2TD, UK 0168 Identification mark:

CE0168

Samsung Electronics QA

will be made available upon requentative in the EU)

Samsung Electronics Euro QA Lab. Blackbushe Business Park,Saxony Way, Yateley, Hampshire,GU46 6GG, UK We hereby declare that fall or we hereby declare that fall or motionate to the season of the season of the season

(place and date of issue)

It is not the address Service Centre, see th

Free Manuals Download Website

http://myh66.com

http://usermanuals.us

http://www.somanuals.com

http://www.4manuals.cc

http://www.manual-lib.com

http://www.404manual.com

http://www.luxmanual.com

http://aubethermostatmanual.com

Golf course search by state

http://golfingnear.com

Email search by domain

http://emailbydomain.com

Auto manuals search

http://auto.somanuals.com

TV manuals search

http://tv.somanuals.com